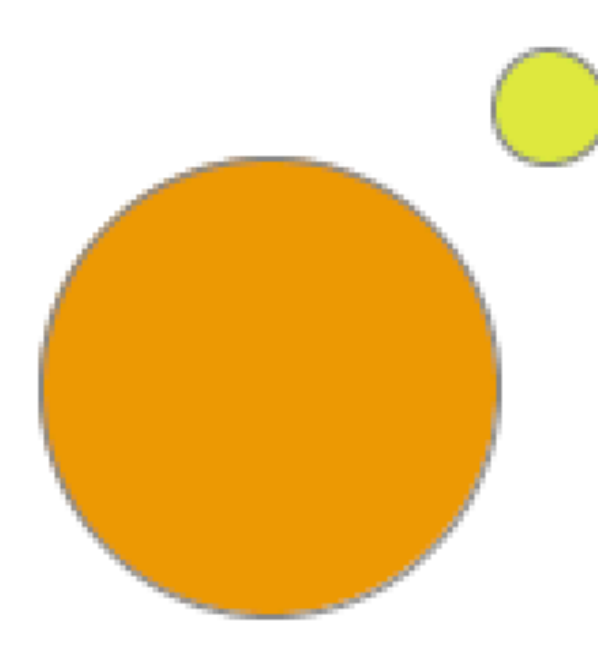

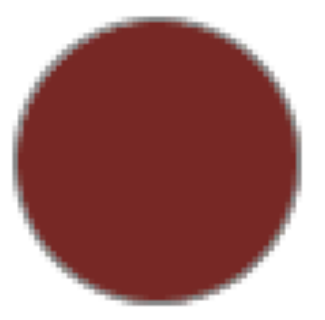

# Programmieren

# lernen

# mit processing

# Ein Arbeitsheft

Autor: Ingo Bartling

Ingo Bartling - Programmieren lernen mit processing <sup>1</sup>

CC BY-NC-SA 4.0

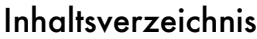

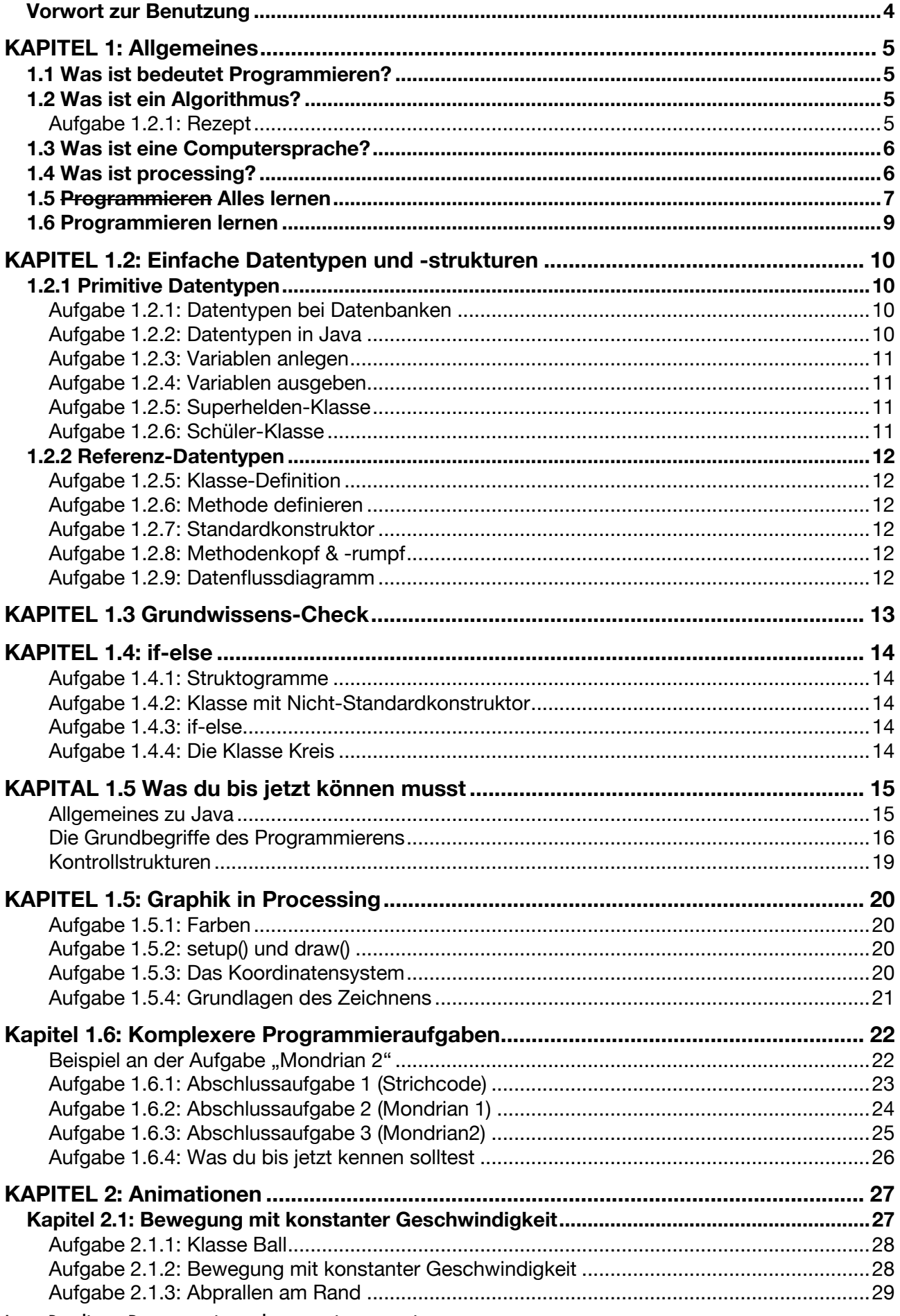

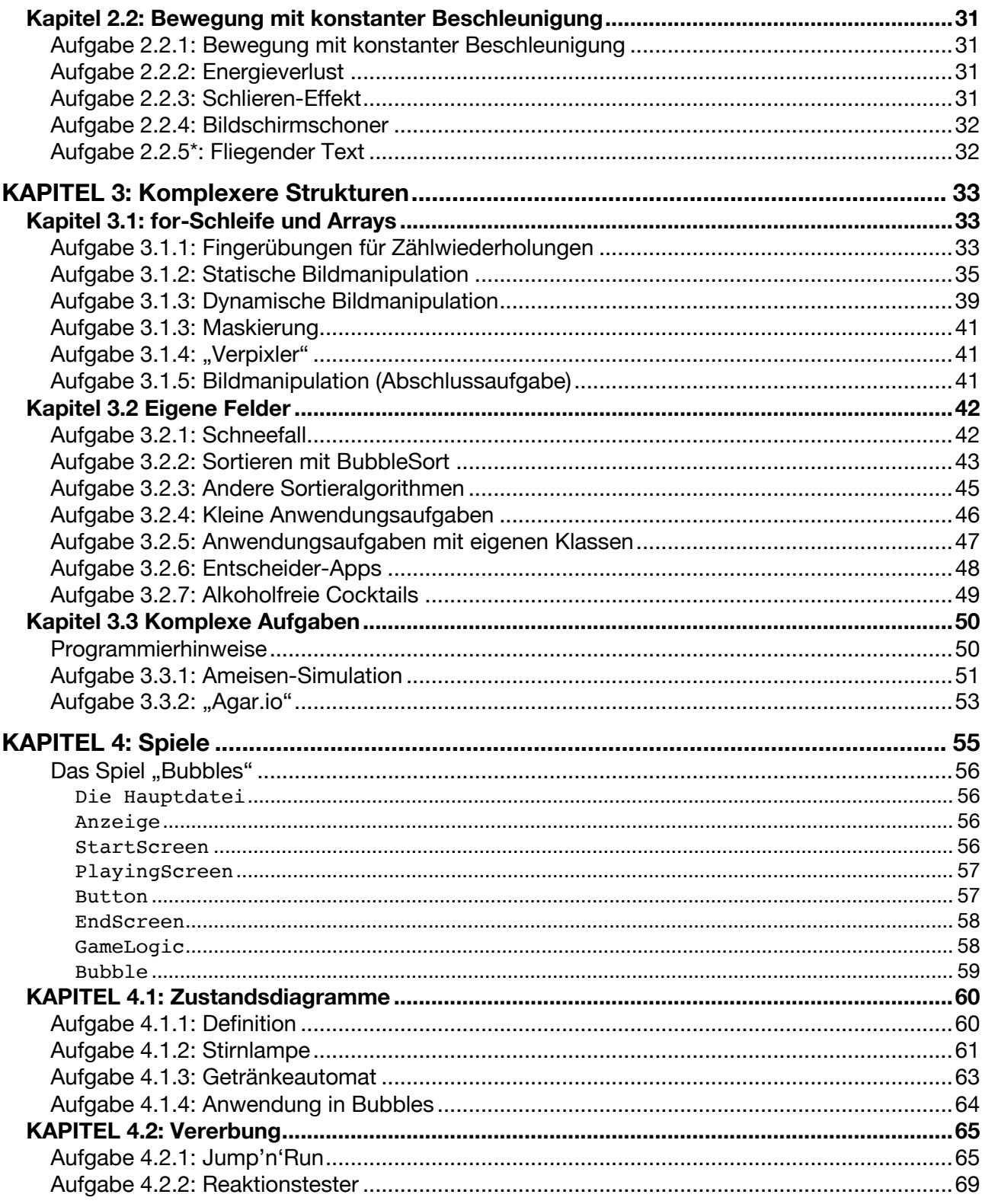

# Vorwort zur Benutzung

Dieses Arbeitsheft wurde parallel zum Unterricht im Schuljahr 2018/19 in zwei Klassen der zehnten Jahrgangsstufe entwickelt und getestet. Und es wird sich auch in den folgenden Jahren bestimmt noch weiterentwickeln.

Es ist kein Buch zum Selbstlernen. Aus meiner eigenen Erfahrung aus dem Unterricht heraus, ist es von Vorteil, wenn einem ein Lehrer die Elemente erklärt. Was den Schülern abgeht, sind dann die passenden Übungen. Frei nach der Melodie "Ich würde gerne programmieren, ich weiß aber nicht was."

Dieses Heft ist daher als **Begleitlektüre** zum normalen Unterricht zu verstehen und soll keinen Unterricht ersetzten, sondern begleiten. Daher gibt es auch keine Musterlösungen. Die Versuchung, einfach nur die Musterlösung zu präsentieren, wäre vielleicht doch einfach groß.

Ach ja, warum processing. Deswegen:

- 1. Es kostet nichts: processing.org.
- 2. Mehrere Programmiersprachen sind möglich (JAVA, Python, JavaScript) inklusiver mehrerer Plattformen.
- 3. Das "Hello world"-Programm ist ein 1-Zeiler: println("Hello World);
- 4. Die Orientierung an Grafik ermöglicht motivierende Ergebnisse.
- 5. Spiele, die immer sehr motivierend sind, sind gut umzusetzen.

Gerade die letzten beiden Punkte sind, denke ich, sehr reizvoll für die Mehrheit der Schüler. Zumindest habe ich das immer so erlebt.

Ingo Bartling (2019)

# 1.1 Was ist bedeutet Programmieren?

*"Programmieren bedeutet ein Problem zu zerlegen, Algorithmen und Abläufe zu definieren und in eine Computersprache zu übersetzten."*

# 1.2 Was ist ein Algorithmus?

Ein Algorithmus ist eine Vorschrift, die folgende Eigenschaften erfüllt:

# 1. **Eindeutigkeit**

Ein Algorithmus muss in der Beschreibung eindeutig sein.

# 2. **Ausführbarkeit**

Jeder Einzelschritt muss ausführbar sein.

# 3. **Finitheit (Endlichkeit)**

Der Algorithmus muss in endlicher Zeit ausgeschrieben werden (und damit auch endlich lang sein)

# 4. **Terminierung**

Nach endlich vielen Schritten liefert der Algorithmus immer ein Ergebnis

# 5. **Determiniertheit**

Bei gleichen Startwerten kommt immer das gleiche Ergebnis heraus

# 6. **Determinismus**

Zu jedem Zeitpunkt gibt es nur genaue 1 Möglichkeit, wie fortgesetzt werden kann

# **Aufgabe 1.2.1: Rezept**

Schreibe einen Rezept aus mindestens 5 Schritten auf (oder drucke es aus und klebe es in dein Heft ein). Überprüfe nachvollziehbar anhand der obigen 6 Eigenschaften, ob ein Algorithmus vorliegt.

# 1.3 Was ist eine Computersprache?

Computersprache gibt es in verschiedenen Abstraktionsstufen ("01010100101110" bis Scratch) und dienen der Kommunikation mit einem Computer. Anders als sogenannte natürliche Sprachen wie Englisch, Französisch oder Deutsch sind diese Sprache vor allem eindeutig. Der Schlüsselwort "class" oder "for" in der Computersprache bedeutet immer das gleiche. Im Deutschen kann das durchaus anders sein. So kann "Mutter" mal Mama bedeuten oder auch das Gegenstück bei einer Schraube sein. (Mehr dazu in der 12. Klasse)

Unsere Programmiersprache wird Java sein. Man könnte auch eine andere Sprache nehmen, da es fast egal ist mit welcher Programmiersprache man anfängt. Da aber das bayerische Abitur an Java angelehnt ist, ist dies für Schüler am sinnvollsten.

# 1.4 Was ist processing?

Mit Java lassen sich die unterschiedlichsten Arten von Software entwickeln: Büroanwendungen, Apps für Android-Handys, Spezial-Programme für Physik, Bank-Software, etc. Für den unerfahrenen Programmierer macht es meiner Erfahrung nach aber am meisten Freude, wenn er Interaktionen, Spiele und Grafik-Effekte erzeugen kann. Hier erzeugen selbst kleinste Anpassungen am selbst geschriebenen Quelltext sicht- und erlebbare Veränderungen.

Weitere Informationen finden sich bei processing.org.

# 1.5 Programmieren Alles lernen

Etwas Neues zu lernen erzwingt in der Regel zwei Schritte:

**1.** Neues integrieren

Zunächst muss das neue Wissen in Form von Fakten gelernt werden

**2.** Neues festigen

Wiederholen, wiederholen, wiederholen

Wenn ich Gitarre lernen möchte, dann muss ich zunächst die Griffe und Anschlag- oder Zupfmuster lernen. Im zweiten Schritt muss das schnelle, automatische Spielen durch viel Üben trainiert werden.

Möchte ich Portraits zeichnen, so muss ich erst die Proportionen genau lernen. Dann übe ich durch viele Wiederholungen.

Beim Programmieren lernen ist dies ähnlich. Zunächst vermittelt der Lehrer die Fakten bevor der Student oder Schüler, angeleitet durch die Lehrperson, selbstständig übt.

Beim Programmieren lernen kommt aber noch etwas anderes hinzu. Schaut man sich die Definition aus Kapitel 1.1 genau an, so habe ich bisher nur den letzten Schritt erklärt: "in eine Computersprache übersetzen".

*"Programmieren bedeutet*

- *ein Problem zu zerlegen,*
- *Algorithmen und Abläufe zu definieren*
- *und in eine Computersprache zu übersetzten."*

Um aber wirklich programmieren zu können, muss der Lernende sich schrittweise eine Sammlung von Algorithmen bzw. Abläufe merken, die je nach Problemstellung unterschiedlich zusammengesetzt werden. Beispiele hierfür wären "Einen Konstruktor definieren", "Alle Elemente eines Feldes ausgeben", "Eine Variable hochzählen" usw.

Das Schwierigste ist dann der letzte Schritt: "Ein Problem zu zerlegen." Aber auch hier hilft die Erfahrung und damit das Üben. Die folgende Analogie soll das verdeutlichen: Wenn du beispielsweise für deinen Freund oder Freundin ein Lied komponieren möchtest, so wird es dir nur bedingt helfen, dass du vielleicht die Akkorde C,F,G,Am auf der Gitarre kannst. Du weißt nicht in welcher Reihenfolge sie kommen sollen, oder sie passen nicht zu dem Text, den du bereits geschrieben hast. Oder die Akkorde passen gar nicht zu dem Inhalt, den du ausdrücken möchtest.

Ähnlich beim Programmieren. Du kennst vielleicht die Datentypen int, float, String und boolean. Weißt, wie man Klassen, Attribute und Methoden definiert, aber dennoch weißt du nicht, wo und wie du bei einem Programm anfangen sollst. Was kannst du dann machen?

Vorausgesetzt du kennst Programmier-Bausteine machst du genau das gleiche, wie beim

Komponieren: Du fängst einfach mal an. Kein Warten, einfach mal machen und schauen, was

passiert. Jede Zeile Programmcode, jeder Fehler, sofern man ihn berücksichtigt, führt dazu, dass du besser und sicherer wirst.

Und das lässt sich auf alles übertragen? Ja, bis zu einem gewissen Grad. Josh Kaufman stellt das auf seiner Internetseite (first20hours.com) und seinem Buch entsprechend dar. Hier aber eine kurze Zusammenfassung:

# 1. **Definition und Analyse des Ziels**

Was genau ist mein Ziel und aus welchen Teilfähigkeiten wird mein Ziel gebildet.

2. **Selbstkorrektur**

Woran kann ich sehen, dass ich es richtig mache?

3. **Störende Elemente entfernen**

Was könnte mich vom Lernen abhalten? Weg damit.

# 4. **20 Stunden üben**

Wenn ich jeden Tag 40 Minuten konzentriert übe, sollte ich nach 1 Monat mein Ziel erreicht haben.

Beispiele, wie man die unterschiedlichsten Fähigkeiten lernen kann, findet man vielfältig bei youtube. Ein paar davon habe ich in meinem Blog zusammengefasst:

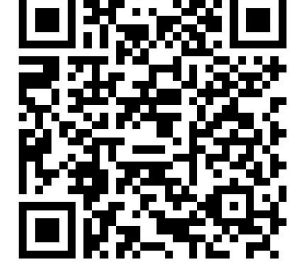

Learning by doing

# 1.6 Programmieren lernen

Übertragen auf dieses Heft bzw. das Programmieren am Beispiel der Aufgabe 3.2.1 sähe das dann vielleicht so aus:

# 1. **Definition und Analyse des Ziels**

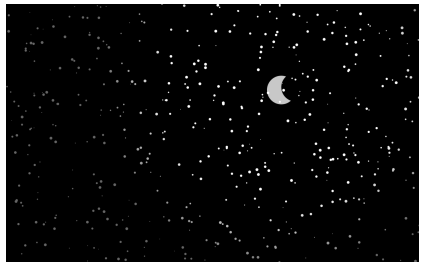

Es wird processing benötigt und ich muss es benutzen können.

Ich muss Datentypen und Klassen verstehen. Wissen, was Attribute und Methoden sind.

Ich muss die wichtigsten Kommandos wie set(),

draw(), ellipse() etc. kennen und benutzen könne.

Ich muss wissen, wie man "animiert".

# 2. **Selbstkorrektur**

Nachschlagewerke, Internetreferenzen und -foren. Ein Mitschüler, der es verstanden hat.

# 3. **Störende Elemente entfernen**

Ich habe zu Hause einen Ort, wo ich ungestört arbeiten kann. Ich stelle mein Handy auf Flugmodus.

# 4. **20 Stunden programmieren oder bis man es hat** Ich plane mir regelmäßig Zeit fürs Programmieren ein.

# **KAPITEL 1.2: Einfache Datentypen und -strukturen**

Ein Programm macht nur Sinn, wenn das Programm Daten hat, die verarbeitet werden. Dies können über vielfältige Arten ein Programm zugeführt werden. Die vorliegenden Daten, aber auch das Programm selbst, muss im Speicher des Computers liegen. Damit der Computer weiß, wie viel Speicher er zur Verfügung stellen muss, muss in den meisten Hochsprachen wie Java der Datentyp einer Variablen angegeben werden.

# 1.2.1 Primitive Datentypen

Im Themenbereich Datenbanken hast du bereits verschiedene Datentypen kennengelernt. Auch in Java gibt es sogenannten primitive Datentypen, also Datenstrukturen, die aus keinen anderen bestehen.

# **Aufgabe 1.2.1: Datentypen bei Datenbanken**

Erstelle eine tabellarische Auflistung von mindestens 4 verschiedene Datentypen, die du beim Thema Datenbanken kennengelernt hast, gib jeweils ein Beispiel an und erkläre knapp die Datentypen.

# **Aufgabe 1.2.2: Datentypen in Java**

Erstelle eine tabellarische Auflistung von der für uns wichtigsten primitiven Datentypen in Java. Übertrage hierzu die Tabelle in dein Heft und ergänze - mit Bleistift.

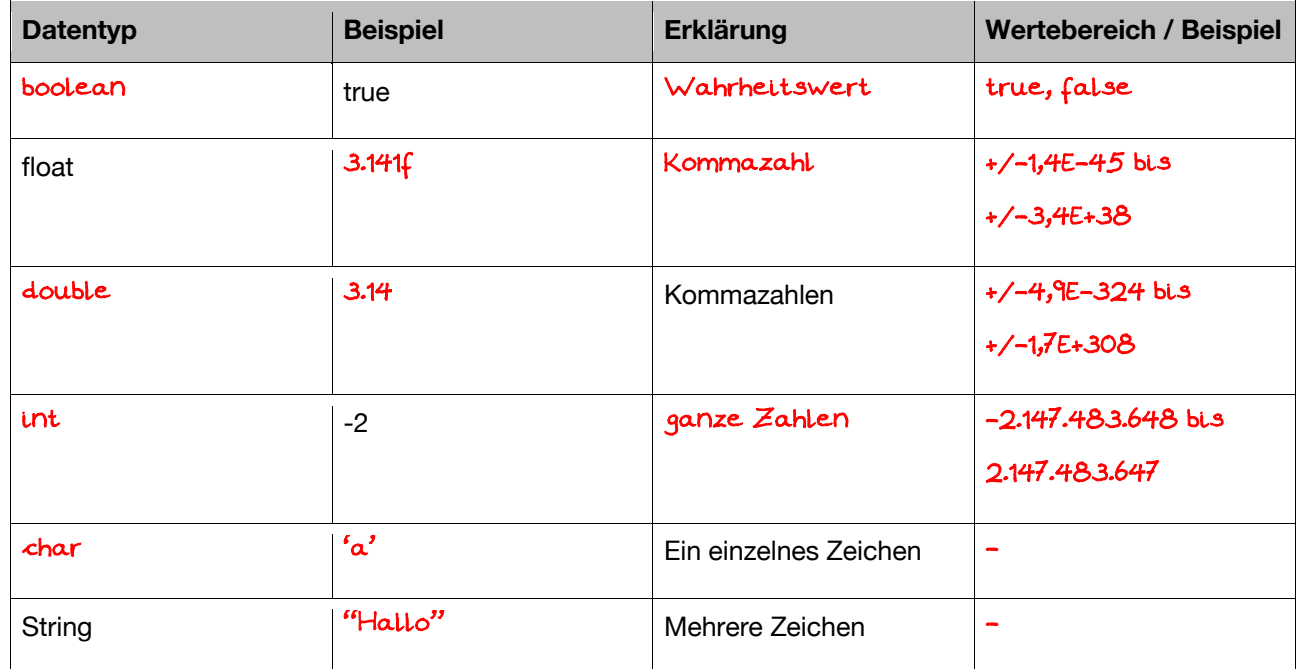

Auch wenn es kein primitiver Datentyp ist, so ist der Datentyp "String" dennoch so wichtig, dass ich ihn als grundlegend erachte und an dieser Stelle hier einführen möchte.

### **Aufgabe 1.2.3: Variablen anlegen**

Erläutere die Begriffe "Deklarieren", "Initialisieren" und "Definieren". \_\_\_\_\_\_\_\_\_\_\_\_\_\_\_\_\_\_\_\_\_\_\_\_\_\_\_\_\_\_\_\_\_\_\_\_\_\_\_\_\_\_\_\_\_\_\_\_\_\_\_\_\_\_\_\_\_\_\_\_\_\_\_\_\_\_\_\_\_\_\_ Deklarieren: Es wird gesagt, dass eine Variable existieren wird. Z.B. **"**float preis;" \_\_\_\_\_\_\_\_\_\_\_\_\_\_\_\_\_\_\_\_\_\_\_\_\_\_\_\_\_\_\_\_\_\_\_\_\_\_\_\_\_\_\_\_\_\_\_\_\_\_\_\_\_\_\_\_\_\_\_\_\_\_\_\_\_\_\_\_\_\_\_ Initialisieren: Eine Variable bekommt zum ersten Mal einen Wert. **"**preis = 3.89;" \_\_\_\_\_\_\_\_\_\_\_\_\_\_\_\_\_\_\_\_\_\_\_\_\_\_\_\_\_\_\_\_\_\_\_\_\_\_\_\_\_\_\_\_\_\_\_\_\_\_\_\_\_\_\_\_\_\_\_\_\_\_\_\_\_\_\_\_\_\_\_ Definieren: Deklariern und initialsieren auf einmal. **"**boolean istVegan = true;"

### **Aufgabe 1.2.4: Variablen ausgeben**

j.

Echt primitive Datentypen werden bei der Deklaration automatisch initialisiert. Gib die zugehörigen, sogenannten Default-Werte für die Datentypen boolean, int und float an: <u>boolean false parameters are also as the set of the set of the set of the set of the set of the set of the set o</u>  $\mathsf{int}$   $\qquad \qquad 0$ \_\_\_\_\_\_\_\_\_\_\_\_\_\_\_\_\_\_\_\_\_\_\_\_\_\_\_\_\_\_\_\_\_\_\_\_\_\_\_\_\_\_\_\_\_\_\_\_\_\_\_\_\_\_\_\_\_\_\_\_\_\_\_\_\_\_\_\_\_\_\_ boolean false int 0 float 0.0

\_\_\_\_\_\_\_\_\_\_\_\_\_\_\_\_\_\_\_\_\_\_\_\_\_\_\_\_\_\_\_\_\_\_\_\_\_\_\_\_\_\_\_\_\_\_\_\_\_\_\_\_\_\_\_\_\_\_\_\_\_\_\_\_\_\_\_\_\_\_\_

String ist kein primitiver Datentyp und bekommt daher keinen automatischen Wert. Der Wert ist hier anfangs: \_\_\_\_\_null \_\_\_\_\_\_\_\_\_. Das bedeutet \_\_\_nichts oder leer\_\_\_\_\_\_\_\_\_\_

# **Aufgabe 1.2.5: Superhelden-Klasse**

Ziehe eine der Superhelden-Karten und wähle für jede Eigenschaft einen passenden Datentyp. Definiere sodann Variablen für die Superhelden-Eigenschaften und gib Variablenwerte wieder aus.

# **Aufgabe 1.2.6: Schüler-Klasse**

Gib Eigenschaften, also Attribute von dir selbst so an, dass jeder wichtiger primitiver Datentyp (boolean, int, float, String) mindestens 1 mal benutzt wird und gib alle Werte wieder aus.

# 1.2.2 Referenz-Datentypen

### **Aufgabe 1.2.5: Klasse-Definition**

Strukturiere die Superhelden-Attribute so, dass eine Klasse "Superheld" entsteht.

### **Aufgabe 1.2.6: Methode definieren**

Definiere eine Methode "ausgeben()", die alle Attribute der Klasse Superheld ausgibt.

### **Aufgabe 1.2.7: Standardkonstruktor**

Definiere einen Standardkonstruktor und einen Konstruktor mit Parametern, so dass alle Attribute der Klasse "Superheld" mit Startwert belegt werden können. Achte auf eine ordentliche Strukturierung.

# **Aufgabe 1.2.8: Methodenkopf & -rumpf**

Markiere bei den folgenden Methoden den Methodenkopf in Blau und den Methodenrumpf in Grün. Kreuze auch an.

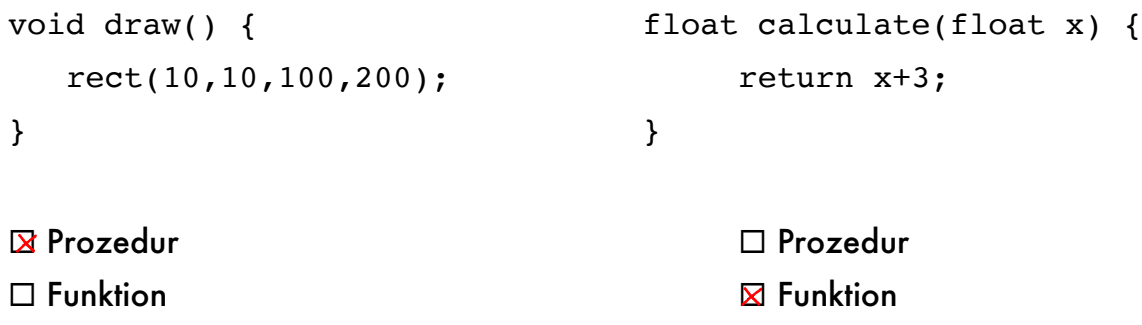

# **Aufgabe 1.2.9: Datenflussdiagramm**

Ergänze beide "Maschinen" so, dass die Methoden aus 1.2.8 abgebildet werden.

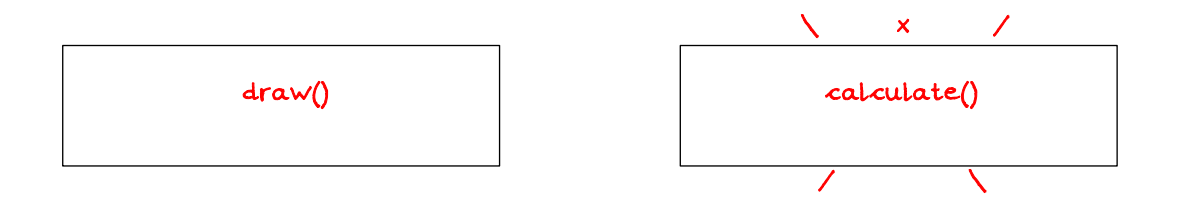

# **KAPITEL 1.3 Grundwissens-Check**

- D Je nach Datentyp lassen sich unterschiedlich große Informationen bzw. Arten speichern. Die wichtigsten wären für uns:
	- o int ganze Zahlen
	- o float Kommazahlen
	- o String Zeichenketten
	- o boolean Wahrheitswert
- $\Box$  Eine Variable muss immer einen eindeutigen Namen bekommen
- □ Jede Variable, wenn sie zum ersten Mal benutzt wird, muss einen eindeutigen Datentyp bekommen.
- c Den Wert einer Variablen kann durch println(*variablenname*), wenn ein Zeilenumbruch (new **l**i**n**e) erfolgen soll, oder durch print(variablenname) in der Konsole ausgegeben werden.

# **Aufgabe 1.4.1: Struktogramme**

a) Übersetze das folgende Struktogramm in Java!

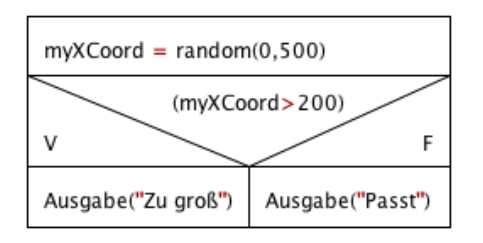

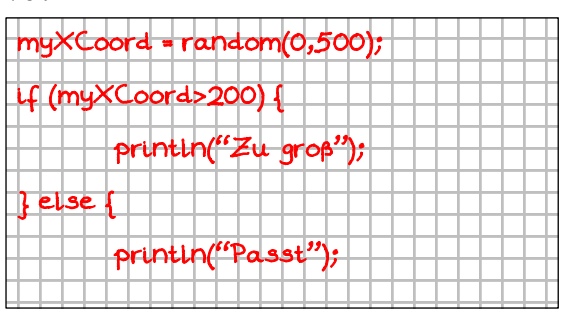

### b) Zeichne das Struktogramm zu folgendem

### Java-Quelltext!

```
if (newXCoord<0) {
    xCoord = 10;
} else {
     xCoord = newXCoord;
}
```
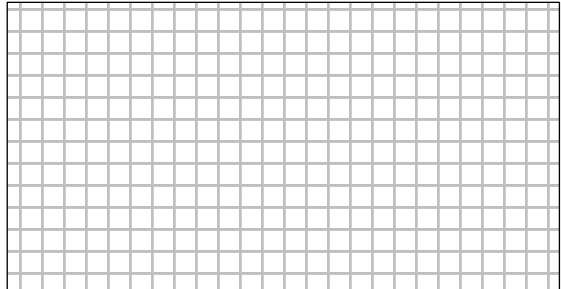

# **Aufgabe 1.4.2: Klasse mit Nicht-Standardkonstruktor**

Definiere einen Klasse für Rechtecke: xCoord, yCoord, laenge, breite inkl.

2 Konstruktoren und ausgeben()-Methode.

# **Aufgabe 1.4.3: if-else**

Definiere eine Klasse für Rechtecke: xCoord, yCoord, laenge, breite inkl. 2 Konstruktoren und ausgeben()-Methode.

Ergänze den Nicht-Standardkonstruktor um if-else-Kontrollstrukturen.

# **Aufgabe 1.4.4: Die Klasse Kreis**

- a) Definiere eine Klasse für Kreise, wobei die Klasse folgenden Attributen und Konstruktoren umfasst: xCoord, yCoord, durchmesser, inkl. 2 Konstruktoren und ausgeben()-Methode.
- b) Ergänze den nicht-Standardkonstruktor um if-else-Kontrollstrukturen.
- c) Verändere den Standardkonstruktor so, dass die Startwerte per Zufall belegt werden. Bediene dich dabei der processing-Funktion

random(float unterWert, float obererWert)

Beachte: Der Wertebereich von z.B. random(1,10) lautet [1;10[

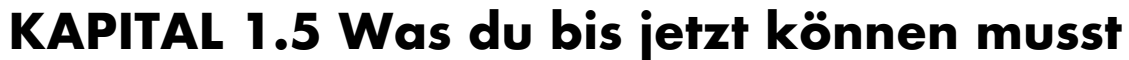

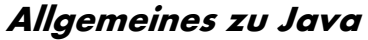

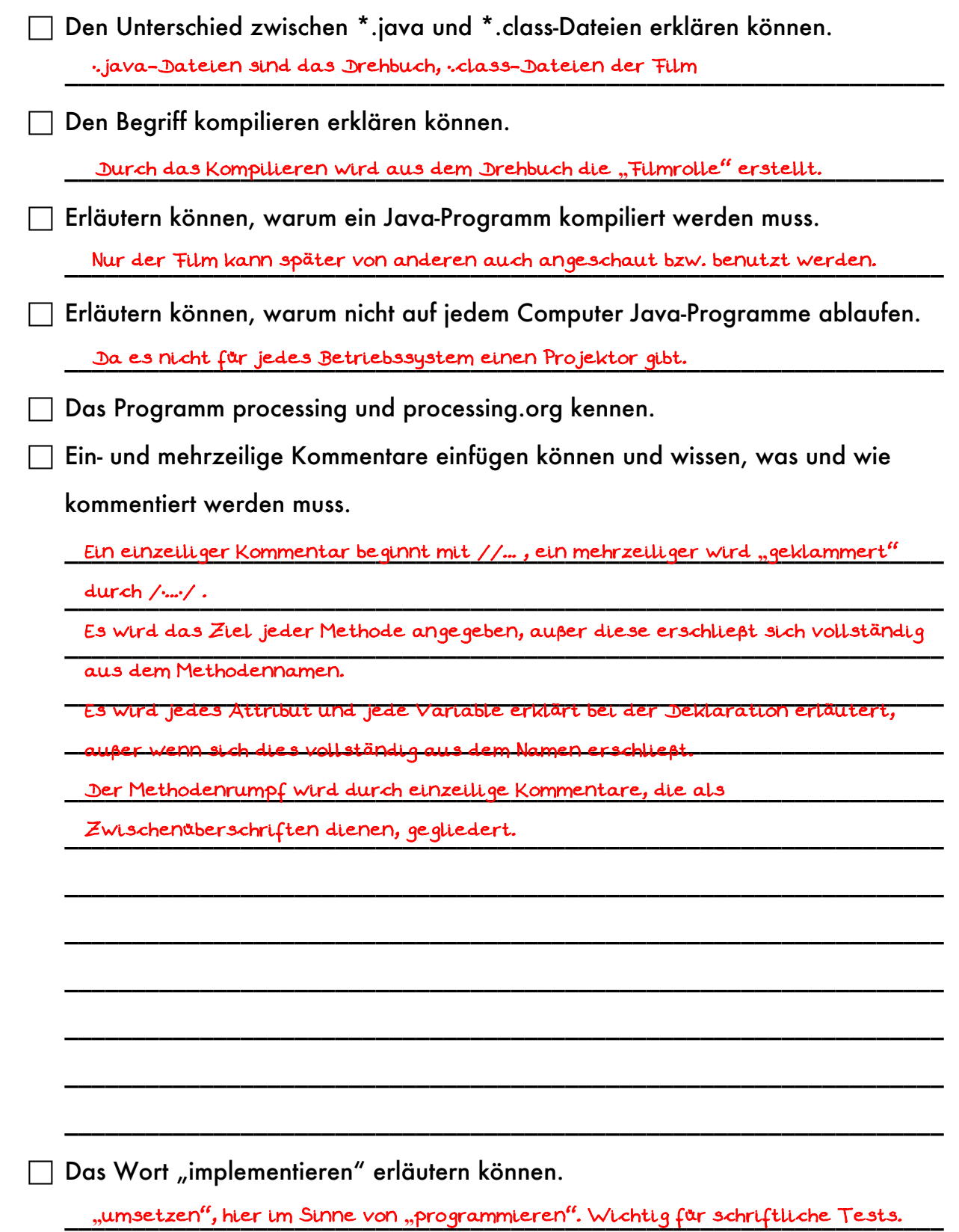

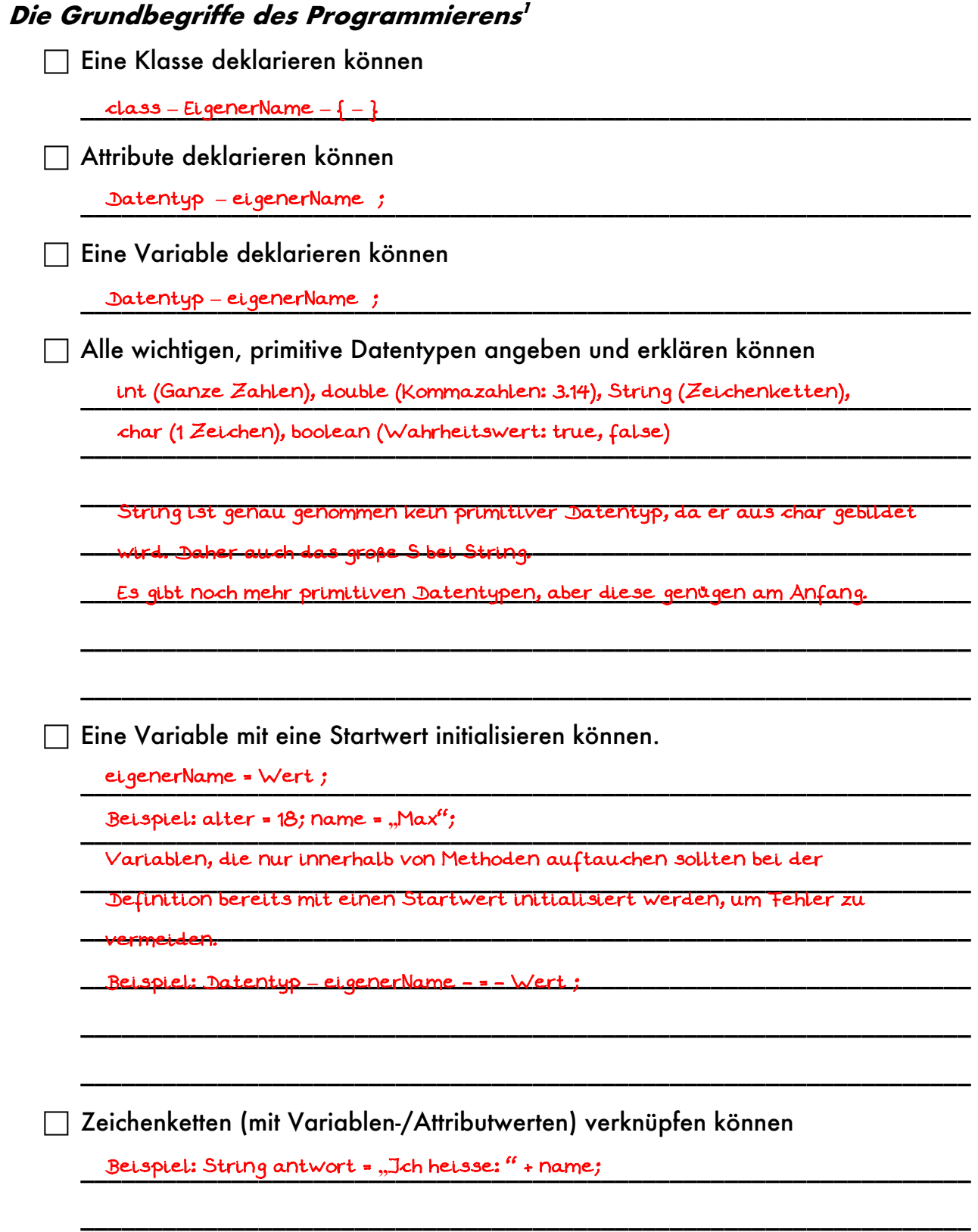

Ingo Bartling - Programmieren lernen mit processing <sup>16</sup>  $^{\rm l}$  in Java

 $\overline{a}$ 

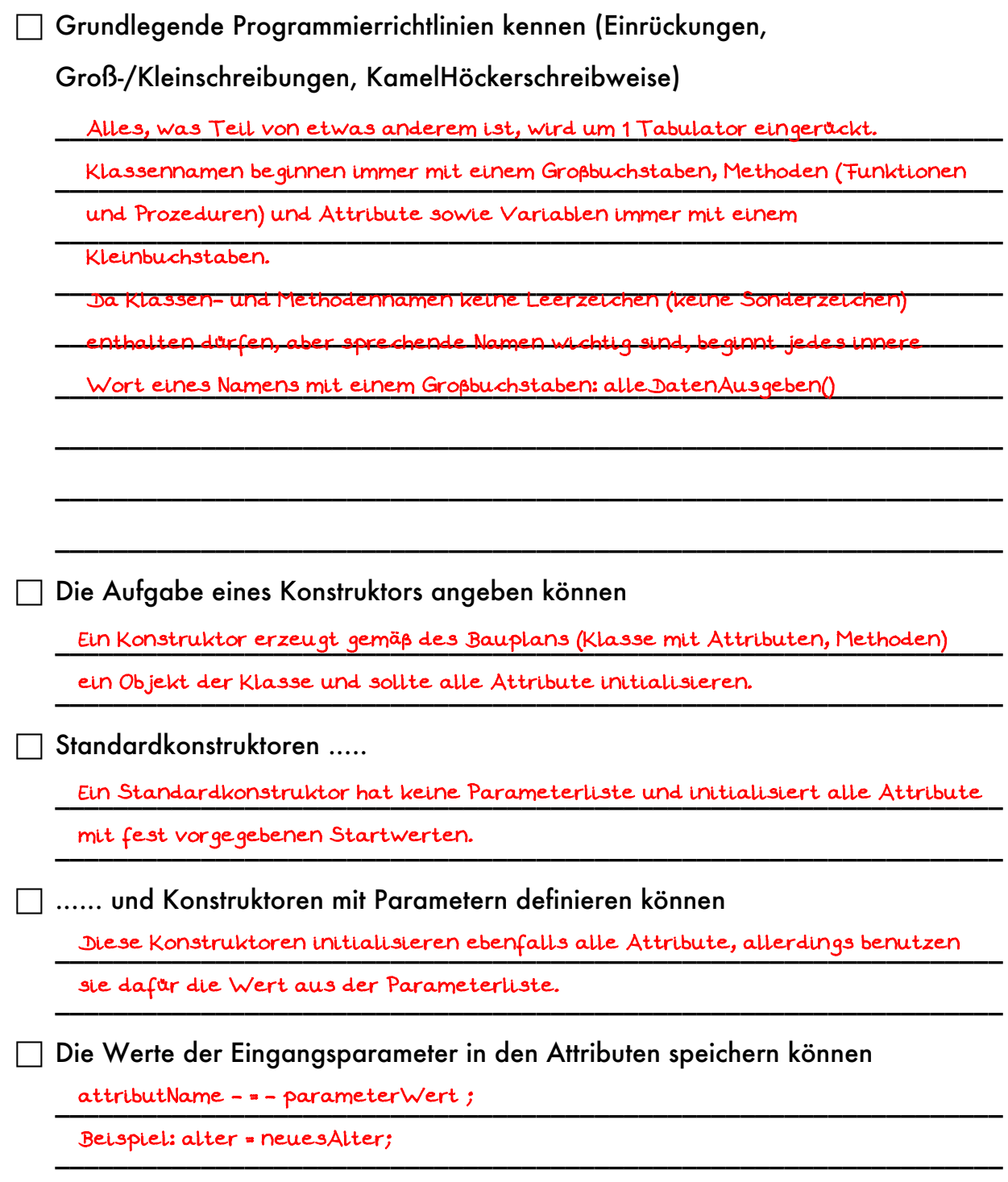

\_\_\_\_\_\_\_\_\_\_\_\_\_\_\_\_\_\_\_\_\_\_\_\_\_\_\_\_\_\_\_\_\_\_\_\_\_\_\_\_\_\_\_\_\_\_\_\_\_\_\_\_\_\_\_\_\_\_\_\_\_\_\_\_\_

 $\Box$  Wissen, was ein Methodenkopf ...

 $\Box$  .... und was ein –rumpf ist.

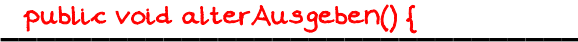

\_\_\_\_\_\_\_\_\_\_\_\_\_\_\_\_\_\_\_\_\_\_\_\_\_\_\_\_\_\_\_\_ System.out.println(alter)

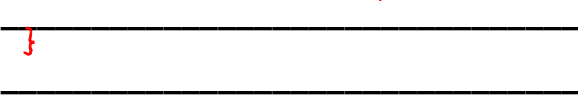

Die Bestandteile eines Methodenkopfes in der richtigen Reihenfolge angeben können.  $\mathcal{L}_\text{max}$  $\sim$ 

ł

\_\_\_\_\_\_\_\_\_\_\_\_\_\_\_\_\_\_\_\_\_\_\_\_\_\_\_\_\_\_\_\_\_\_\_\_\_\_\_\_\_\_\_\_\_\_\_\_\_\_\_\_\_\_\_\_\_\_\_\_\_\_\_\_\_ Datentyp **–** methodenName ( ev. Parameterliste )

 $\Box$  Den Unterschied zwischen Prozedur und Funktion benennen können

\_\_\_\_\_\_\_\_\_\_\_\_\_\_\_\_\_\_\_\_\_\_\_\_\_\_\_\_\_\_\_\_\_\_\_\_\_\_\_\_\_\_\_\_\_\_\_\_\_\_\_\_\_\_\_\_\_\_\_\_\_\_\_\_\_ Eine Prozedur liefert keine Antwort an den Aufrufenden zurück, daher ist

\_\_\_\_\_\_\_\_\_\_\_\_\_\_\_\_\_\_\_\_\_\_\_\_\_\_\_\_\_\_\_\_\_\_\_\_\_\_\_\_\_\_\_\_\_\_\_\_\_\_\_\_\_\_\_\_\_\_\_\_\_\_\_\_\_ der Rückgabewert void. Alltagsbeispiel: vonDerTafelAbschreiben() ist eine

\_\_\_\_\_\_\_\_\_\_\_\_\_\_\_\_\_\_\_\_\_\_\_\_\_\_\_\_\_\_\_\_\_\_\_\_\_\_\_\_\_\_\_\_\_\_\_\_\_\_\_\_\_\_\_\_\_\_\_\_\_\_\_\_\_ Prozedur von Schüler, da sie keine Antwort an den auffordernden Lehrer

zurückgeben. Aber Sie produzieren einen Hefteintrag.

\_\_\_\_\_\_\_\_\_\_\_\_\_\_\_\_\_\_\_\_\_\_\_\_\_\_\_\_\_\_\_\_\_\_\_\_\_\_\_\_\_\_\_\_\_\_\_\_\_\_\_\_\_\_\_\_\_\_\_\_\_\_\_\_\_ Eine Funktion gibt dem Aufrufenden eine Antwort. Die Art der Antwort

\_\_\_\_\_\_\_\_\_\_\_\_\_\_\_\_\_\_\_\_\_\_\_\_\_\_\_\_\_\_\_\_\_\_\_\_\_\_\_\_\_\_\_\_\_\_\_\_\_\_\_\_\_\_\_\_\_\_\_\_\_\_\_\_\_ (Datentyp) muss dabei vorher festgelegt werden. Alltagsbeispiel wäre bei

\_\_\_\_\_\_\_\_\_\_\_\_\_\_\_\_\_\_\_\_\_\_\_\_\_\_\_\_\_\_\_\_\_\_\_\_\_\_\_\_\_\_\_\_\_\_\_\_\_\_\_\_\_\_\_\_\_\_\_\_\_\_\_\_\_ einem Schüler die Funktion entschuldigungGeben() bei der der Schüler in

\_\_\_\_\_\_\_\_\_\_\_\_\_\_\_\_\_\_\_\_\_\_\_\_\_\_\_\_\_\_\_\_\_\_\_\_\_\_\_\_\_\_\_\_\_\_\_\_\_\_\_\_\_\_\_\_\_\_\_\_\_\_\_\_\_

\_\_\_\_\_\_\_\_\_\_\_\_\_\_\_\_\_\_\_\_\_\_\_\_\_\_\_\_\_\_\_\_\_\_\_\_\_\_\_\_\_\_\_\_\_\_\_\_\_\_\_\_\_\_\_\_\_\_\_\_\_\_\_\_\_

*\_\_\_\_\_\_\_\_\_\_\_\_\_\_\_\_\_\_\_\_\_\_\_\_\_\_\_\_\_\_\_\_\_\_\_\_\_\_\_\_\_\_\_\_\_\_\_\_\_\_\_\_\_\_\_\_\_\_\_\_\_\_\_\_\_*

\_\_\_\_\_\_\_\_\_\_\_\_\_\_\_\_\_\_\_\_\_\_\_\_\_\_\_\_\_\_\_\_\_\_\_\_\_\_\_\_\_\_\_\_\_\_\_\_\_\_\_\_\_\_\_\_\_\_\_\_\_\_\_\_\_

\_\_\_\_\_\_\_\_\_\_\_\_\_\_\_\_\_\_\_\_\_\_\_\_\_\_\_\_\_\_\_\_\_\_\_\_\_\_\_\_\_\_\_\_\_\_\_\_\_\_\_\_\_\_\_\_\_\_\_\_\_\_\_\_\_ Form einer Zeichenkette (String) eine Entschuldigung an den Lehrer

\_\_\_\_\_\_\_\_\_\_\_\_\_\_\_\_\_\_\_\_\_\_\_\_\_\_\_\_\_\_\_\_\_\_\_\_\_\_\_\_\_\_\_\_\_\_\_\_\_\_\_\_\_\_\_\_\_\_\_\_\_\_\_\_\_ zurückgibt.

 $\Box$  Eine Ausgabe in das Editorfenster schreiben können

*\_\_\_\_\_\_\_\_\_\_\_\_\_\_\_\_\_\_\_\_\_\_\_\_\_\_\_\_\_\_\_\_\_\_\_\_\_\_\_\_\_\_\_\_\_\_\_\_\_\_\_\_\_\_\_\_\_\_\_\_\_\_\_\_\_* Beispiel: println(**"**Hallo Welt");

*\_\_\_\_\_\_\_\_\_\_\_\_\_\_\_\_\_\_\_\_\_\_\_\_\_\_\_\_\_\_\_\_\_\_\_\_\_\_\_\_\_\_\_\_\_\_\_\_\_\_\_\_\_\_\_\_\_\_\_\_\_\_\_\_\_* Ohne Zeilenumbruch am Ende: print(**"**Hallo Welt");

 $\Box$  Ein Objekt im Quelltext erzeugen können

*\_\_\_\_\_\_\_\_\_\_\_\_\_\_\_\_\_\_\_\_\_\_\_\_\_\_\_\_\_\_\_\_\_\_\_\_\_\_\_\_\_\_\_\_\_\_\_\_\_\_\_\_\_\_\_\_\_\_\_\_\_\_\_\_\_* new **–** Konstruktorname **–** ( - Werteliste - )

*\_\_\_\_\_\_\_\_\_\_\_\_\_\_\_\_\_\_\_\_\_\_\_\_\_\_\_\_\_\_\_\_\_\_\_\_\_\_\_\_\_\_\_\_\_\_\_\_\_\_\_\_\_\_\_\_\_\_\_\_\_\_\_\_\_* Beispiel:

*\_\_\_\_\_\_\_\_\_\_\_\_\_\_\_\_\_\_\_\_\_\_\_\_\_\_\_\_\_\_\_\_\_\_\_\_\_\_\_\_\_\_\_\_\_\_\_\_\_\_\_\_\_\_\_\_\_\_\_\_\_\_\_\_\_* Hausaufgabe neueHA = new Hausaufgabe(**"**M", **"**20161101", **"**B: S 12/1");

 $\Box$  Ein Methode eines Objektes im Quelltext aufrufen können.

\_\_\_\_\_\_\_\_\_\_\_\_\_\_\_\_\_\_\_\_\_\_\_\_\_\_\_\_\_\_\_\_\_\_\_\_\_\_\_\_\_\_\_\_\_\_\_\_\_\_\_\_\_\_\_\_\_\_\_\_\_\_\_\_\_ wer . was ( Werteliste );

\_\_\_\_\_\_\_\_\_\_\_\_\_\_\_\_\_\_\_\_\_\_\_\_\_\_\_\_\_\_\_\_\_\_\_\_\_\_\_\_\_\_\_\_\_\_\_\_\_\_\_\_\_\_\_\_\_\_\_\_\_\_\_\_\_ Beispiel: String alleInfos = neueHA.getInfos();

neueHA.setDate(**"**20161101");

# Kontrollstrukturen

□ Eine bedingte ein/zweiseitige Verzweigung angeben können.

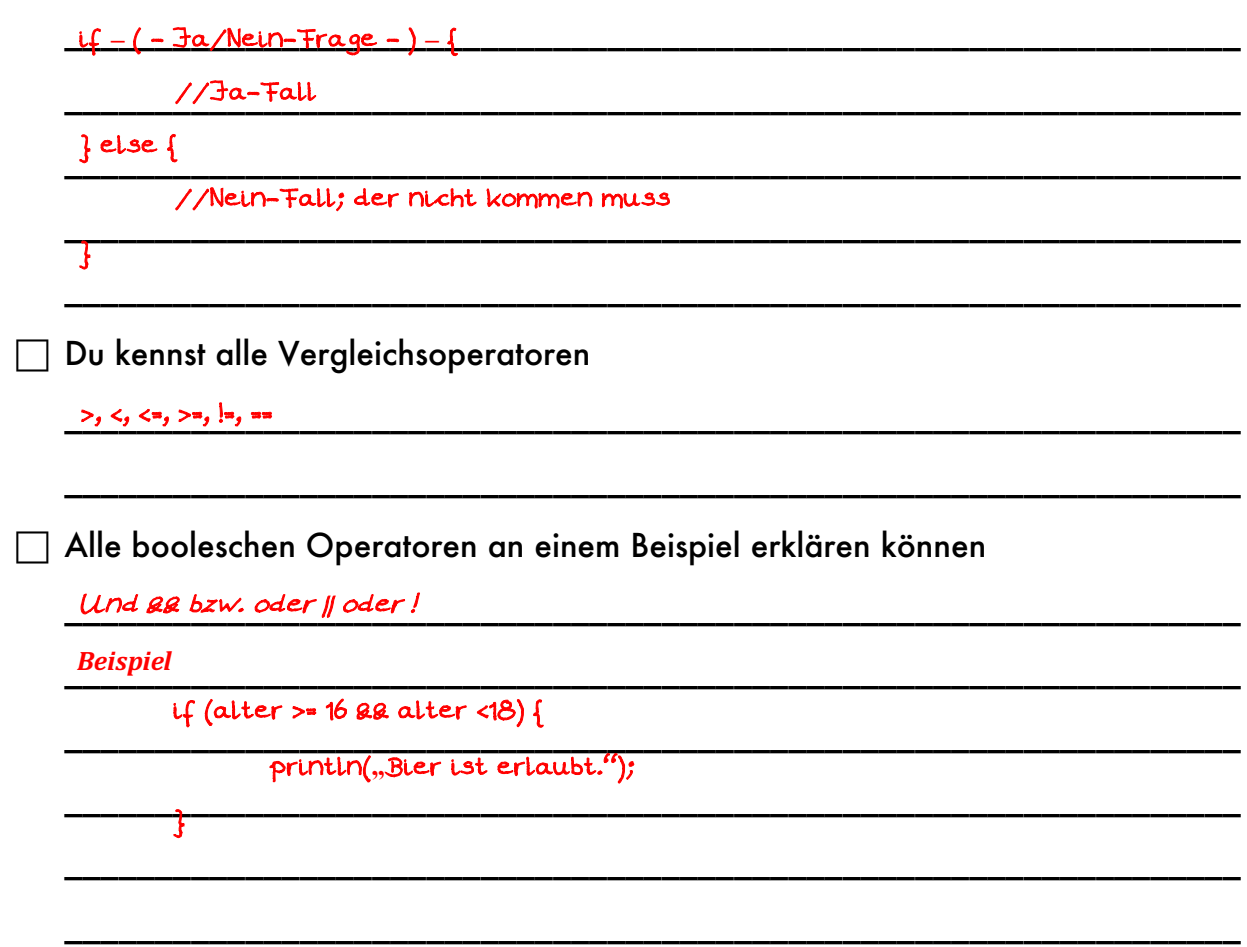

# **Aufgabe 1.5.1: Farben**

In welcher Einheit wird der Bildschirm unterteilt? <u>Pixel \_\_\_\_\_\_\_\_\_\_\_\_\_\_\_\_\_\_\_\_\_\_</u>\_\_\_\_\_\_\_\_\_\_

Erläutere die Bedeutung des Befehls strokeWeight(x) und fill(x). Aus welchen

Wertebereich darf x gewählt werden? \_\_\_\_\_\_\_\_\_\_\_\_\_\_\_\_\_\_\_\_\_\_\_\_\_\_\_\_\_\_\_\_\_\_\_\_\_\_\_\_\_\_\_\_\_\_\_\_\_\_\_\_\_\_\_\_\_\_\_\_\_\_\_\_\_\_\_\_\_\_\_ strokeWeight(x) ist die Liniendicke; x>0

\_\_\_\_\_\_\_\_\_\_\_\_\_\_\_\_\_\_\_\_\_\_\_\_\_\_\_\_\_\_\_\_\_\_\_\_\_\_\_\_\_\_\_\_\_\_\_\_\_\_\_\_\_\_\_\_\_\_\_\_\_\_\_\_\_\_\_\_\_\_\_ fill(x) ist die Füllfarbe; 0<=x<=255 in Grauwerten (Schwarz bis Weiß)

Zur Darstellung von Farben wird häufig das RGB-Modell genommen. Erläutere dies am Beispiel "fill $(255, 0.255)'$ .

\_\_\_\_\_\_\_\_\_\_\_\_\_\_\_\_\_\_\_\_\_\_\_\_\_\_\_\_\_\_\_\_\_\_\_\_\_\_\_\_\_\_\_\_\_\_\_\_\_\_\_\_\_\_\_\_\_\_\_\_\_\_\_\_\_\_\_\_\_\_\_ Farbaddition der Farben Rot, Grün, Blau mit Werten zw. 0 und 255 (max)

\_\_\_\_\_\_\_\_\_\_\_\_\_\_\_\_\_\_\_\_\_\_\_\_\_\_\_\_\_\_\_\_\_\_\_\_\_\_\_\_\_\_\_\_\_\_\_\_\_\_\_\_\_\_\_\_\_\_\_\_\_\_\_\_\_\_\_\_\_\_\_ fill(255,0,255) entspricht Lila

# **Aufgabe 1.5.2: setup() und draw()**

Viele processing-Projekte werden vor allem mit Hilfe zweier Methoden gesteuert.

Erläutere!

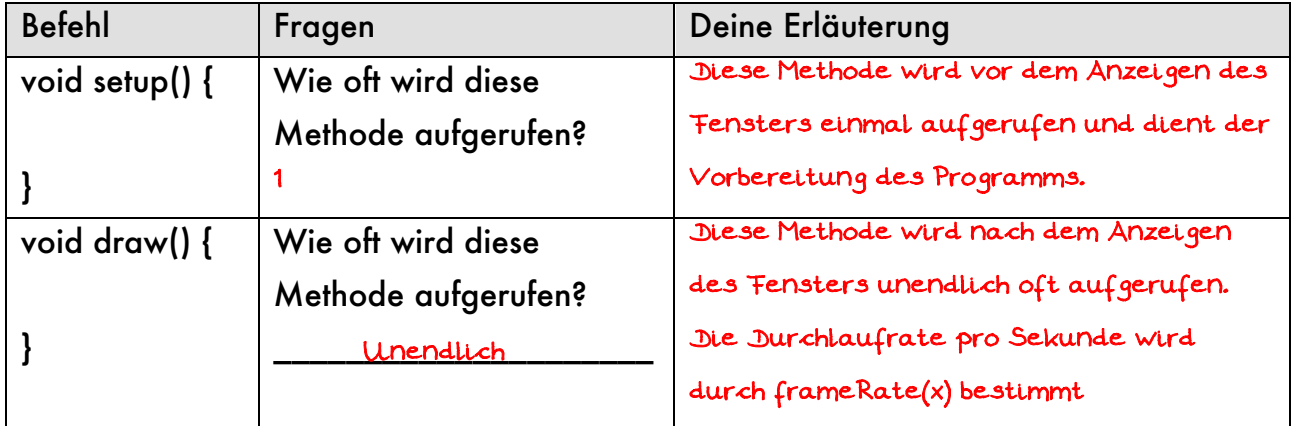

Mit Hilfe welchen Befehls kann ein mehrfaches Wiederholen der Methode draw() verhindert werden?\_\_\_\_\_\_\_\_\_\_\_\_\_\_\_\_\_\_\_\_\_\_\_\_\_\_\_\_\_\_\_\_\_\_\_\_\_\_\_\_\_\_\_\_\_\_\_\_\_\_\_\_\_\_ noLoop()

### **Aufgabe 1.5.3: Das Koordinatensystem**

Erläutere das Koordinatensystem (Ursprung, Achsen) in processing! \_\_\_\_\_\_\_\_\_\_\_\_\_\_\_\_\_\_\_\_\_\_\_\_\_\_\_\_\_\_\_\_\_\_\_\_\_\_\_\_\_\_\_\_\_\_\_\_\_\_\_\_\_\_\_\_\_\_\_\_\_\_\_\_\_\_\_\_\_\_\_ Der Ursprung liegt oben links. Die x-Achse verläuft nach rechts.

\_\_\_\_\_\_\_\_\_\_\_\_\_\_\_\_\_\_\_\_\_\_\_\_\_\_\_\_\_\_\_\_\_\_\_\_\_\_\_\_\_\_\_\_\_\_\_\_\_\_\_\_\_\_\_\_\_\_\_\_\_\_\_\_\_\_\_\_\_\_\_ Die y-Achse nach unten.

# **Aufgabe 1.5.4: Grundlagen des Zeichnens**

Zur Darstellung von Objekten in processing musst du ein paar wichtige Methoden und Funktionen kennen. Ergänze die Tabelle jeweils um eine knappe Erklärung oder gib den Befehl an. Beantworte auch die Fragen. Informationen findest du auf processing.org.

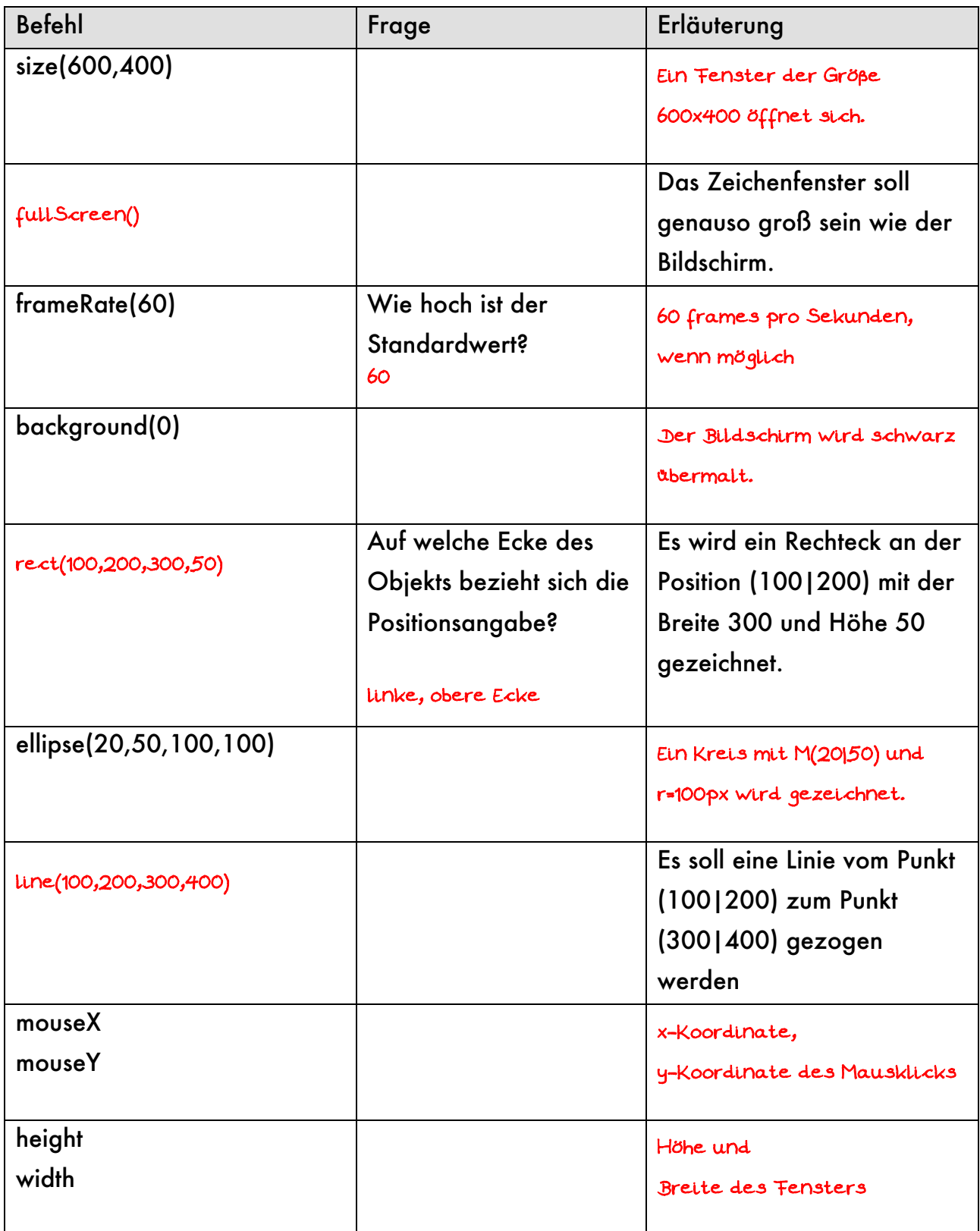

# **Kapitel 1.6: Komplexere Programmieraufgaben**

- 1. Lese die ganze Aufgabenstellung.
- 2. Lies die Aufgabenstellung nochmals und markiere alle Substantive, Adjektive und Verben unter folgendem Aspekt:

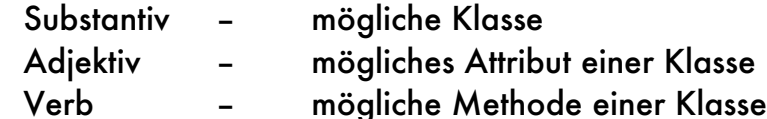

- 3. Lege ein neues processing-Projekt an und definiere die Methoden setup() und draw() im ersten Reiter des Projekts.
- 4. Ähnlich zum Kochen erfolgt nun das sogenannte "Mise-en-place". Ergänze die setup()-Methode so, dass die äußeren Rahmenbedingungen für dein Projekt gegeben sind:
	- Fenstergröße
	- (Hintergrund)-Farbe(n)
	- frameRate(30) etc.

Lege für jeden Referenz-Datentyp eine neue, aber noch leere Klasse in einem eigenen Reiter an.

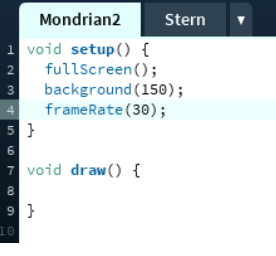

5. Beginne nun die eigentliche Aufgabe zu lösen, in dem du möglichst einfach beginnst und schrittweise dein Programm erweiterst, verallgemeinerst und um weitere Funktionen ergänzt.

Beachte: - Wechsle erst in eine neue Zeile wechselst,

wenn die aktuelle Zeile korrekt ist.

- Achte darauf, dass dein Programm immer funktioniert.

# **Beispiel an der Aufgabe "Mondrian 2"**

- 1. Definiere die Methode setup() mit Methodenrumpf und draw(). Lege eine Klasse "Kreuz" an.
- 2. Erzeuge innerhalb der Methode draw() ein Kreuz an einer speziellen Stelle z.B. (100|100)
- 3. Lass dieses Kreuz an der Stelle eines Mausklicks erzeugen.
- 4. Passe nun die Klasse Kreuz so an, dass mit Hilfe des Standardkonstruktors "Kreuz()" ein Kreuz an der Stelle (1001100) erzeugt wird. Ergänze hierzu die Klasse um die benötigten Attribute, den Standardkonstruktor und eine Methode show(). show() ist dabei nahezu identisch zu dem Programmcode aus Punkt 2.

5. Passe nun die draw()-Methode an:

void draw(){ Kreuz  $k1$  = new Kreuz();  $k1.show()$ ; }

# **Aufgabe 1.6.1: Abschlussaufgabe <sup>1</sup> (Strichcode)**

- a) Lege ein neues processing-Projekt mit dem Namen "Strichcode" an.
- b) Erzeuge ein Fenster in Bildschirmgröße mit schwarzem Hintergrund.
- c) Zeichen ein weißes Rechteck über die gesamte Bildschirmhöhe, das 100px breit ist und einen 10px breiten schwarzen Rand besitzt sowie die x-Position 50% von der Bildschirmbreite besitzt.

Warum ist das Rechteck dennoch nicht genau in der Mitte des Bildschirms?

- d) Reduziere die frameRate auf 5 und lasse bei jedem neuen Bildaufbau ein bildschirmhohes, zufällig x-positioniertes, weißes Rechteck zeichnen.
- e) Erhöhe die frameRate auf 10 und verändere das Programm so, dass das die Rechtecke mit Hilfe der Maus positioniert werden können, aber immer noch Bildschirm hoch sind.
- f) Verändere das Programm so, dass mit 80%iger Wahrscheinlichkeit ein weißes, sonst aber ein schwarzes Rechteck gezeichnet wird.

*Tipp: random(1,10)<8*

random(1,10) liefert einen Wert aus dem Intervall [1,10[

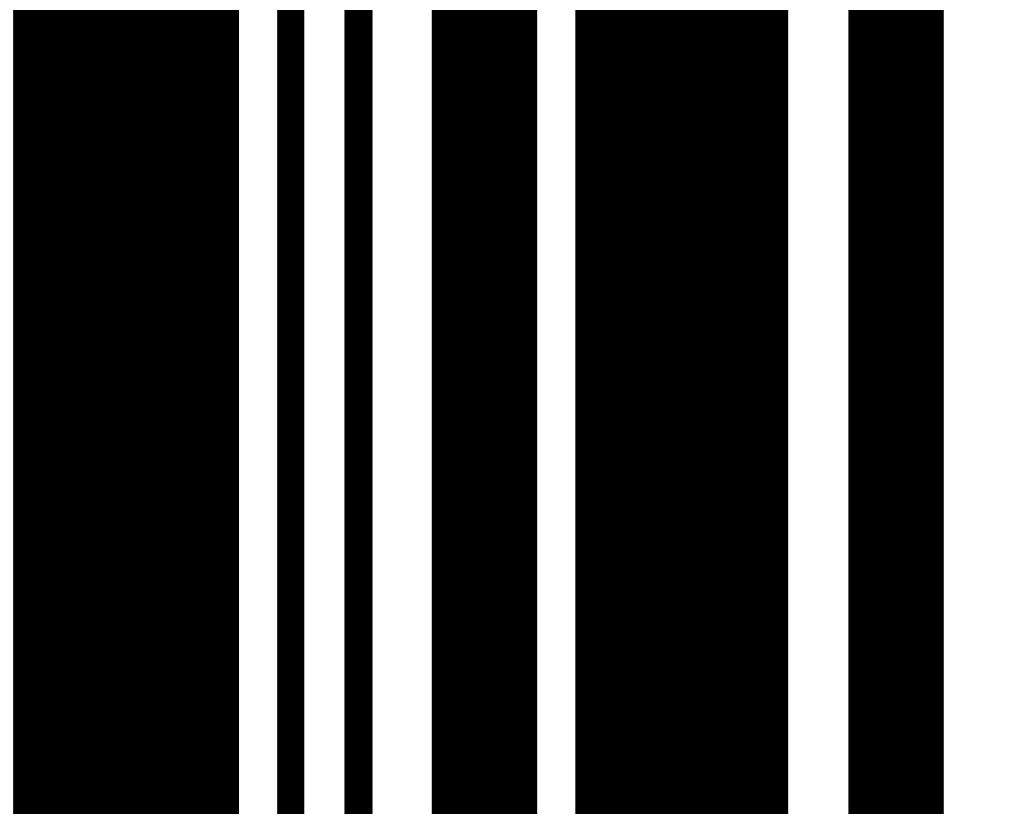

# **Aufgabe 1.6.2: Abschlussaufgabe <sup>2</sup> (Mondrian 1)**

- a) Lege ein neues processing-Projekt mit dem Namen "Mondrian1" an.
- b) Erstelle ausschließlich mit den Methoden setup() und draw() ein Programm mit dem Bilder ähnlich zu Mondrians Bildern erzeugt werden können. Dabei soll ein Fenster der Größe 800x400 mit Rechtecken gefüllt werden, die eine Zufallsfüllfarbe und einen Zufallsbreite sowie –höhe haben. Die Rechtecke besitzen einen 10px breiten, schwarzen Rand.
- c) Die Rechtecke sollen automatisch erzeugt werden, wobei ungefähr pro Sekunde nur 1 Rechteck erzeugt wird.
- d) Durch Linksklick mit der Maus soll das Bild gelöscht werden.
- e) Durch Klicken mit der linken Maustaste werden Rechtecke an der Mausposition erzeugt.
- f) Statt Rechtecken werden Quadrate mit einer Zufallsgröße erzeugt.

Sternchenaufgaben dienen dazu dein Problemlösungsdenken zu testen und zu schulen. Diese Aufgaben haben ihre Schwierigkeit oftmals in der Frage: In welchen Schritten löse ich das Problem am einfachsten? Oftmals hilft es sich zu vorzustellen, wie man in der Realität das Problem lösen könnte: "Erst dann Rand malen und dann die Rechtecke. Oder erst die Rechtecke und dann zum Schluss den Rand übermalen."

g\*) Die Position der Rechtecke muss so eingeschränkt werden, dass am Rand ein 10pxbreiter schwarzer Rand bleibt.

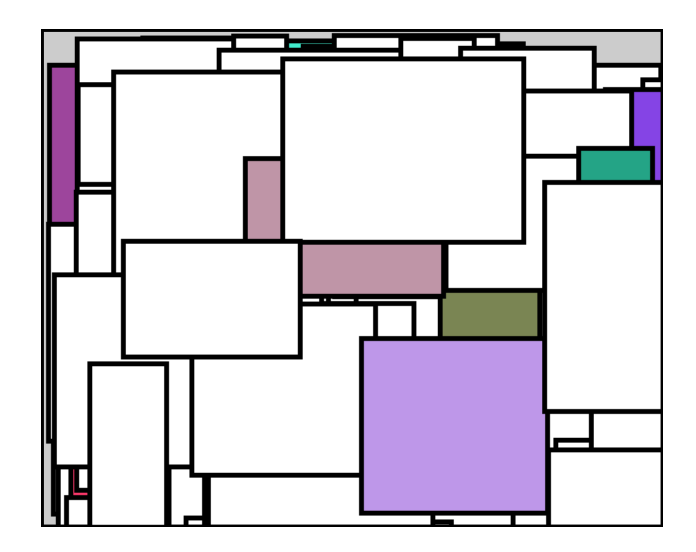

# **Aufgabe 1.6.3: Abschlussaufgabe 3 (Mondrian2)**

Überlege zunächst welche Information du zum Zeichnen eines Kreuzes benötigst. Programmieren beginnt sollte immer mit Papier und Bleistift beginnen und nicht am Computer.

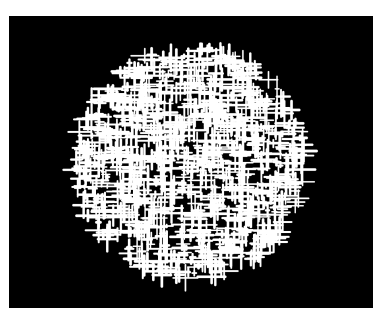

- a) Lege ein neues processing-Projekt mit dem Namen "Mondrian2" an.
- b) Lege eine neue Klasse "Kreuz" an. Jedes Kreuz soll als Attribute unter anderem xPos und yPos haben.

Jedes Kreuz besteht aus 10px-breiten schwarzen Linien, deren Länge (horizontal wie vertikal) zwischen 10 und 50 Pixeln liegt.

- c) Implementiere einen Standardkonstruktor und einen Nicht-Standardkonstruktor.
- d) Implementiere auch eine Methode gibAus(), die alle Attribute-Werte in der Konsole ausgibt.
- e) Ebenso wird eine Methode show() benötigt, die das Kreuz auf Basis der Attribute-Werte zeichnet.
- f) Lege in der Projekt-Klasse die Methode setup() und draw() an. Bei Klick mit der linken Maustaste soll ein Kreuz gezeichnet werden.
- g\*\*)Die Position der Kreuze muss so eingeschränkt werden, dass ähnlich zu nebenstehendem Bild ein Kreis gebildet wird.
- h\*) Mache die Kreuze transparent. Je weiter sie von Mittelpunkt des Fensters entfernt sind, desto durchsichtiger sollen die Kreuze erscheinen. Benutze hierfür den sogenannten Alpha-Kanal einer Farbe, also z.B. stroke(255,100). 100 bestimmt in diesem Fall die Transparenz. Der Wert geht von 0 bis 255.
- i\*\*) Verändere die Transparenz oder Farbe mit der Anzahl der durchlaufenen Frames.

Benutze die processing-Funktion "line(x1,y1,x2,y2)" mit der eine Linie vom Punkt (x1|y1) zum Punkt (x2|y2) gezogen wird.

Für die Teilaufgabe g\*\*) kann die Funktion "dist(x1,y1,x2,y2)" benutzt werden. Diese berechnet den Abstand zwischen dem Punkt (x1|y1) und dem Punkt (x2|y2). Für die Teilaufgabe h\*) kann zusätzlich die Funktion map() benutzt werden. Bei der Teilaufgabe i\*\*) kann mit dem Modulooperator % gearbeitet werden, der den Rest einer Division zurückliefert: zum Beispiel:15%256 = 15, 255%256 = 255,  $256\%256 = 0$ .

# **Aufgabe 1.6.4: Was du bis jetzt kennen solltest**

Bei den vorangegangenen Aufgaben hast du einige neue processing-Befehle kennengelernt. Fülle die Tabelle aus, um eine Art Nachschlagewerk zu erhalten. Hilfe und weitere Informationen findest du auf processing.org.

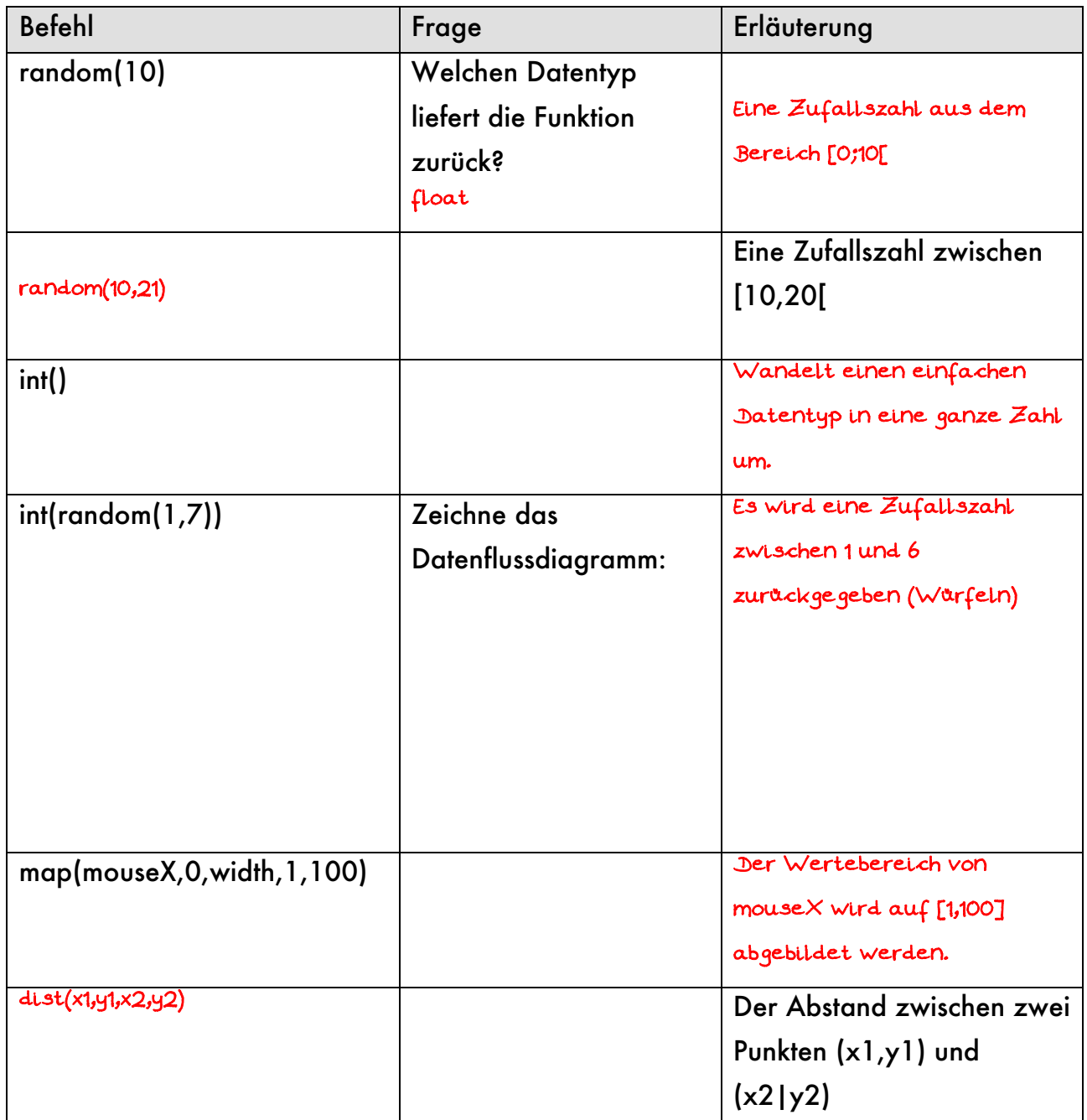

# **KAPITEL 2: Animationen**

# Kapitel 2.1: Bewegung mit konstanter Geschwindigkeit

Nach den "statischen" Effekten werden nun einzelnen Figuren wie Kreise und Linien animiert. In einem späteren Kapitel werden dann passend zu Spielen Grafiken animiert.

Anders als in der Physik, wird Bewegung damit nicht in m/s angegeben sondern in "Schrittweite in Pixel" pro Frame. Die Bewegungsgeschwindigkeit lässt sich zum einen über die "frames per second" steuern, aber auch über die Schrittweite pro Frame. Das Problem im ersten Fall ist, dass die framerate nicht zwingend gewährleistet werden kann, da diese auch von der Hardware abhängt und nicht beliebig nach oben geregelt werden kann. Wenn nichts anderes angegeben wurde, ist eine framerate von 30 eine gute Wahl. Die Bewegung ist flüssig und lässt sich ganz gut auf m/s umrechnen.

Im Gegensatz zur Realität ist die Bewegung in processing ruckartig: Pro Frame wird beispielsweise ein Kreis um 10px bewegt. Ist ein Kollisionsobjekt nur 1 Pixel entfernt, überlagern sich die Objekte. Wird also die "Schrittweite in Pixel" zu hoch eingestellt, so

wird diese sogenannte "collision detection" immer komplexer und eine zugehörige immer aufwändiger. In der Regel hat sich ein Wert aus [-5;5] bis maximal |10| bewährt.

Basis der Bewegungsberechnungen bildet die Physik der (beschleunigten) Bewegung.

Im einfachsten Fall ist die Beschleunigung a=0. Damit ergibt sich die neue y-Position des Balls aus der Berechnung:

"Alte y-Position + Geschwindigkeit" ergibt die neue "y-Position".

Übersetzt in Programmcode würde dies lauten:

\_\_\_\_\_\_\_\_\_\_\_\_\_\_\_\_\_\_\_\_\_\_\_\_\_ oder in Kurzform \_\_\_\_\_\_\_\_\_\_\_\_\_\_\_\_\_\_\_\_\_\_\_\_\_\_\_\_ posY = posY + vY; posY **+=** vY;

und analog für die x-Koordinate \_\_\_\_\_\_\_\_\_\_\_\_\_\_\_\_\_\_\_\_\_\_\_\_.

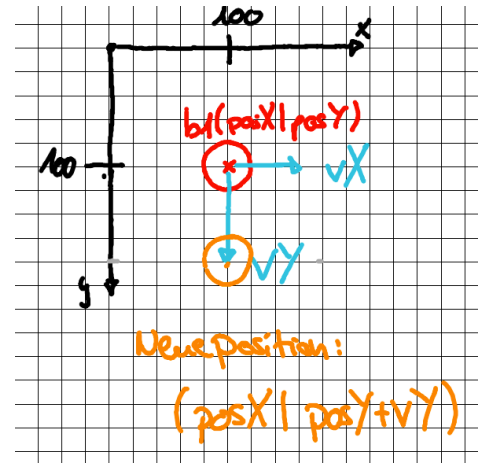

# **Aufgabe 2.1.1: Klasse Ball**

- a) Lege ein neues processing-Projekt mit dem Namen "Ballphysik" an. Lege einen weiteren Reiter "Ball" in diesem Projekt an. Implementiere die Klasse "Ball" mit einem Standardkonstruktor, so dass oben abgebildete Situation dargestellt wird: Der Ball hat einen Radius von 20px und ist an der Position (100|100).
- b) Ergänze die Klasse "Ball" um die Attribute "float vX;" und "float vY". Die Startwerte für die Geschwindigkeitsattribute sollen zunächst auf "vX=0" und "vY=2;" festgelegt sein, um eine eindeutige Ausgangssituation zu definieren.

# **Aufgabe 2.1.2: Bewegung mit konstanter Geschwindigkeit**

a) Implementiere in der Klasse "Ball" eine Methode "void update()", welche die neue Position des Balls berechnet. Auf der Karte "Ballphysik" soll nebenstehender Inhalt

```
Ball b1 = new Ball();
void setup() {
  background(0);
  framerate(30);
}
void draw() {
  b1.update();
  b1.show();
}
```
b) Erläutere die Zeile

dabei umgesetzt.

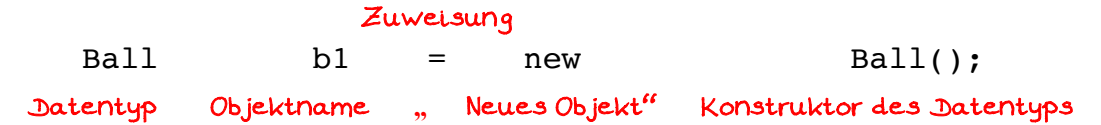

b) Erläutere weiter, warum die Zeile "Ball b1 = new Ball();" außerhalb jeglicher Methode stehen kann.

\_\_\_\_\_\_\_\_\_\_\_\_\_\_\_\_\_\_\_\_\_\_\_\_\_\_\_\_\_\_\_\_\_\_\_\_\_\_\_\_\_\_\_\_\_\_\_\_\_\_\_\_\_\_\_\_\_\_\_\_\_\_\_\_\_\_ Es liegt eigentlich eine Klasse **"**Ballphysik" vor. Die Zeile

\_\_\_\_\_\_\_\_\_\_\_\_\_\_\_\_\_\_\_\_\_\_\_\_\_\_\_\_\_\_\_\_\_\_\_\_\_\_\_\_\_\_\_\_\_\_\_\_\_\_\_\_\_\_\_\_\_\_\_\_\_\_\_\_\_\_ **"**class Ballphysik {}" wird nur nicht angezeigt.

f) Welchen Effekt hätte es, wenn die Zeile "Ball b1 = new Ball();" innerhalb der Methode draw() stehen würde. \_\_\_\_\_\_\_\_\_\_\_\_\_\_\_\_\_\_\_\_\_\_\_\_\_\_\_\_\_\_\_\_\_\_\_\_\_\_\_\_\_\_\_\_\_\_\_\_\_\_\_\_\_\_\_\_\_\_\_\_\_\_\_\_\_\_ Das Objekt b1 wird bei jedem Durchgang neu angelegt anstatt das bereits \_\_\_\_\_\_\_\_\_\_\_\_\_\_\_\_\_\_\_\_\_\_\_\_\_\_\_\_\_\_\_\_\_\_\_\_\_\_\_\_\_\_\_\_\_\_\_\_\_\_\_\_\_\_\_\_\_\_\_\_\_\_\_\_\_\_ bestehende Objekt neu zu definieren(). Eine spätere \_\_\_\_\_\_\_\_\_\_\_\_\_\_\_\_\_\_\_\_\_\_\_\_\_\_\_\_\_\_\_\_\_\_\_\_\_\_\_\_\_\_\_\_\_\_\_\_\_\_\_\_\_\_\_\_\_\_\_\_\_\_\_\_\_\_ Animation wäre dann nicht möglich.

g)

Damit der Ball am unteren Bildschirmrand abprallt, müssen die nebenstehenden drei Situation A, B, C erfasst werden. Hierbei wird ausgehend von der y-Position zunächst der Radius r (rot) hinzuaddiert, um den untersten Punkt des Balls zu berechnen. Nun wird geprüft, ob beim nächsten

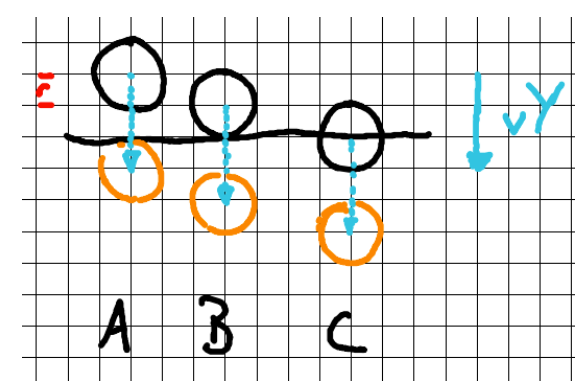

Animationsschritt, der unterste Punkt des Balls den Bildschirmrand berührt oder sogar darüber hinzugeht.

# **Aufgabe 2.1.3: Abprallen am Rand**

a) Setze die Formulierung des letzten Absatzes in Programmcode um:  $if (posY + r + vY >= height) \{\}$ 

Wenn die Bedingung für das Abprallen erfüllt ist, wird der Wert von vY einfach mit "-1" multipliziert. Anstatt also 100+2 und damit 102 als neue y-Koordinate zu erhalten, wird 100+(-2) = 98 berechnet. Der Ball bewegt sich damit wieder nach oben.

b) Gib die vollständige bedingte Verzweigung für ein korrektes Abprall-Verhalten am unteren Bildschirmrand an.

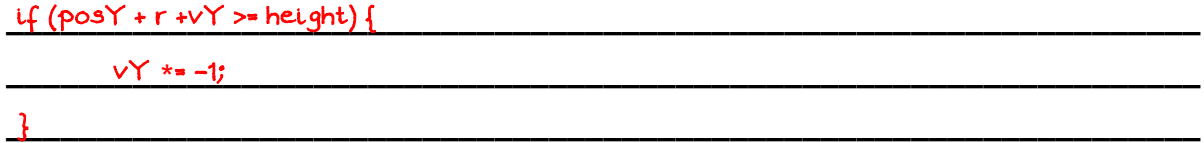

- c) Gib analog zur Teilaufgabe b) den Programmcode für das Abprallen am linken und rechten Bildschirmrand an.
- d) Wie du vielleicht gemerkt hast, hast du zwei Mal fast den gleichen Programmcode eingegeben. Nur die Bedingung hat sich geändert. Umgangssprachlich würde man sagen: "Wenn der Ball am linken Rand ODER der Ball am rechten Rand ist, tue...". Dieses "ODER" gibt es auch beim Programmieren: <u>IIIII au</u> . Das logische UND würde lauten: <u>\_\_\_ee\_\_</u>. Fülle nun die folgenden Tabellen aus:

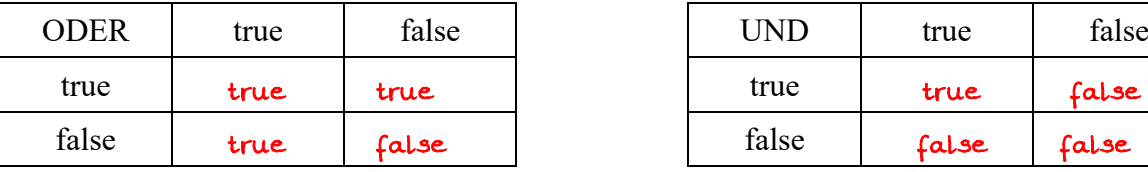

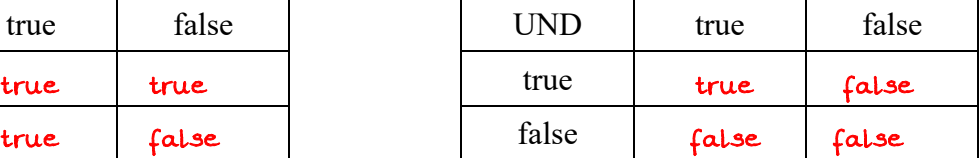

e) Fasse die Verzweigungen nun zusammen. Eine für die Vertikal-Bewegung und eine für die Horizontal-Bewegung.

```
\iota (posX + r + vY >= width || posX - r + vY <= 0) {
```

```
__________________________________________________________________
 vX *= -1;
```
\_\_\_\_\_\_\_\_\_\_\_\_\_\_\_\_\_\_\_\_\_\_\_\_\_\_\_\_\_\_\_\_\_\_\_\_\_\_\_\_\_\_\_\_\_\_\_\_\_\_\_\_\_\_\_\_\_\_\_\_\_\_\_\_\_\_ }

# Kapitel 2.2: Bewegung mit konstanter Beschleunigung

# **Aufgabe 2.2.1: Bewegung mit konstanter Beschleunigung**

Definiere in der Projekt-Klasse "Ballphysik" eine Variable "g"als Simulation für die Erdbeschleunigung. Initialisiere g in der Methode setup() auf 0.1 . Passe nun die Geschwindigkeit innerhalb der update()-Methode an. Dabei soll vY solange um g erhöht werden, bis der maximale Wert 10 erreicht wurde, denn Körper können aufgrund der Luftreibung nicht beliebig schnell fallen.

Achte in der Methode update() darauf, dass die Schritte Beschleunigen, Abprallen, neue Position in dieser Reihenfolge abgearbeitet werden.

# **Aufgabe 2.2.2: Energieverlust**

Um ein realistischeres Verhalten des Balls zu erhalten (u.a. eine abnehmende Sprunghöhe), soll noch ein "Energieverlust" simuliert werden. Hierzu wird vX (Gleitbzw. Rollreibung) und vY (Verformungsarbeit) bei Kollision mit dem Boden auf 90% verringert werden.

Gib die zugehörigen Programmierzeilen an:

\_\_\_\_\_\_\_\_\_\_\_\_\_\_\_\_\_\_\_\_\_\_\_\_\_\_\_\_\_\_\_\_\_\_\_\_\_\_\_\_\_\_\_\_\_\_\_\_\_\_\_\_\_\_\_\_\_\_\_\_\_\_\_\_\_\_\_\_\_\_\_ vX = vX **\*** 0.9;

\_\_\_\_\_\_\_\_\_\_\_\_\_\_\_\_\_\_\_\_\_\_\_\_\_\_\_\_\_\_\_\_\_\_\_\_\_\_\_\_\_\_\_\_\_\_\_\_\_\_\_\_\_\_\_\_\_\_\_\_\_\_\_\_\_\_\_\_\_\_\_ vY **\*=** 0.9;

# **Aufgabe 2.2.3: Schlieren-Effekt**

Ein schöner Effekt ist der nebenstehende Effekt, den ich Schlieren-Effekt nenne. Dieser wird dadurch erreicht, dass bei jedem Durchgang von draw() das gesamte Bild leicht transparent übermalt wird:

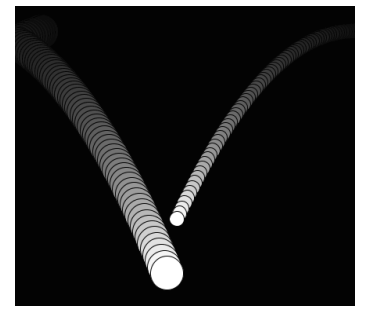

//Dunkles Grau (12) das fast vollständig durchsichtig ist (10) fill(12,10); //Fenstergroßes Rechteck rect(0,0,width,height); //Füllfarbe wieder zurücksetzen fill(255);

# **Aufgabe 2.2.4: Bildschirmschoner**

Lege ein ein neues Projekt "BildschirmSchoner" an. Erstelle zwei neue Dateien "Linie" und "Punkt". Der Anfangs- und Endpunkt der Linie wird durch einen "Punkt" definiert.

a) Übertrage die Animation aus der Aufgabe 2.1.3 auf die Punkte, so dass die Punkte sich über den Bildschirm bewegen und abprallen würden.

```
b) Animiere nun die
     Linie. Benutze
     hierzu das
     beistehende
     Grundkonstrukt
     für die Klasse
     Linie.
                             class Linie {
                                Punkt anfangsPunkt;
                                Punkt endPunkt;
                                float r,g,b;
                                float thickness;
                                void update() {
                                  anfangsPunkt.update();
                                  endPunkt.update();
                              }
                                void show() {
                                 strokeWeight(thickness);
                                  stroke(r,g,b);
                                  line(anfangsPunkt.x,anfangsPunkt.y,endPunkt.x,endPunkt.y);
                                }
                             }
```
# **Aufgabe 2.2.5\*: Fliegender Text**

Ersetze die Linie aus Aufgabe 2.1.7 durch einen Text, der sich über den Bildschirm bewegt. Informiere dich dazu auf der Internetseite processing.org über Funktionen mit denen du die Darstellung und Bewegung des Textes steuern und beeinflussen kannst. Hinweis: text(...), textSize(...), textWidth(...)

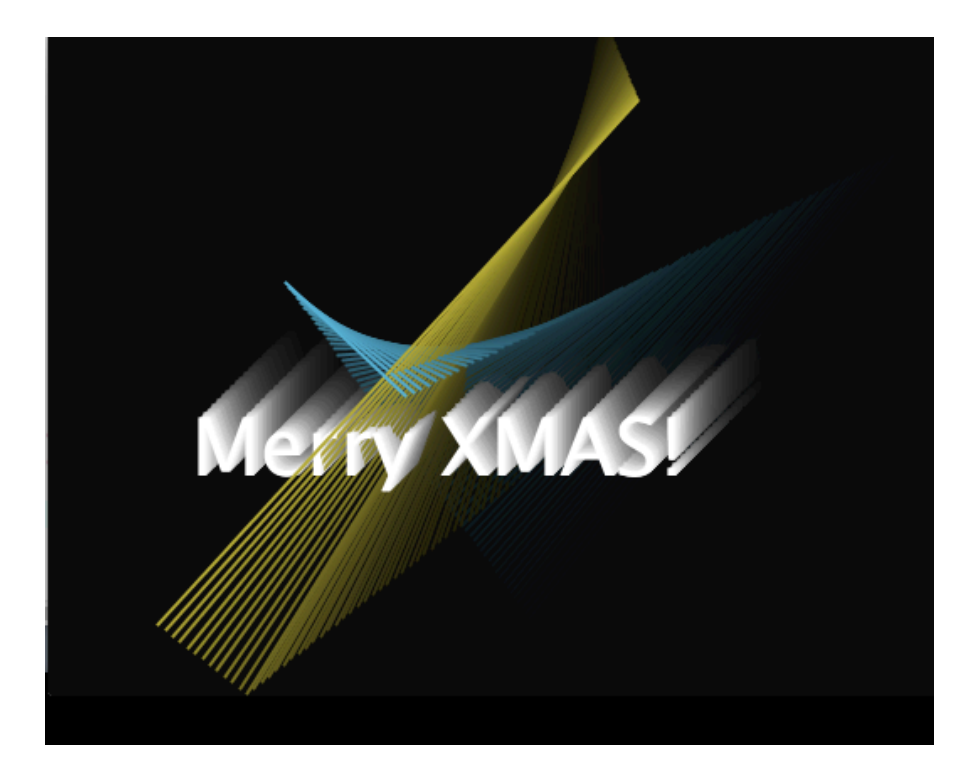

# Kapitel 3.1: for-Schleife und Arrays

In den allermeisten Spielen und Animationen gibt meistens nicht nur 1 oder 2 Objekte, sondern viele: Mehrere Feinde oder mehrere Hindernisse. Hierfür kann man sich der Datenstruktur Feld (engl. Array) bedienen. Um effizient mit der Datenstruktur zu arbeiten, bedient man sich häufig einer Zählwiederholung oder "for-Schleife".

Da es absolut notwendig ist, dass die Syntax der Zählschleife auswendig sitzt, folgen zunächst ein paar Fingerübungen.

# **Aufgabe 3.1.1: Fingerübungen für Zählwiederholungen**

Tippe den Quelltext ab und löse die Aufgaben, die als Kommentare in den Methoden stehen.

```
Ingo Bartling - Programmieren lernen mit processing 33
   void setup() {
       size(600,400);
       background(0);
       stroke(255);
    }
    void draw() {
       aufgabe3c(50); //Hier wird die jeweilige Aufgaben angegeben
       noLoop(); //Abbruch von draw();
    }
    void aufgabe1() {
       //Zeichne senkrechte Linien im Abstand 10px
    }
    void aufgabe1b(int abstand) {
       //Zeichne senkrechte Linien in einem Abstand.
       //der mit Hilfe eines Parameters "abstand" übergeben wurde
    }
    void aufgabe2() {
       //Zeichne "kariertes" Papier mit 10px Abstand
    }
    void aufgabe2b(int abstand) {
       //Zeichne "kariertes" Papier mit "abstand" Abstand
    }
    void aufgabe3() {
                                    Grundwissen
                                    for (int idx=0; idx<100; idx+=1) {
                                      line(x1,y1,x2,y2);
                                    }
```

```
 //Zeichne 1 Reihe von Kreisen mit r=20px,
   //die sich berühren
}
void aufgabe3b(int radius) {
   //Zeichne 1 Reihe von Kreisen mit r=radius,
   //die sich berühren
}
void aufgabe3c(int radius) {
   //Fülle das Fenster mit Kreisen mit r=radius,
   //die sich berühren
   //Tipp: benutze verschachtelte for-Schleifen
}
```
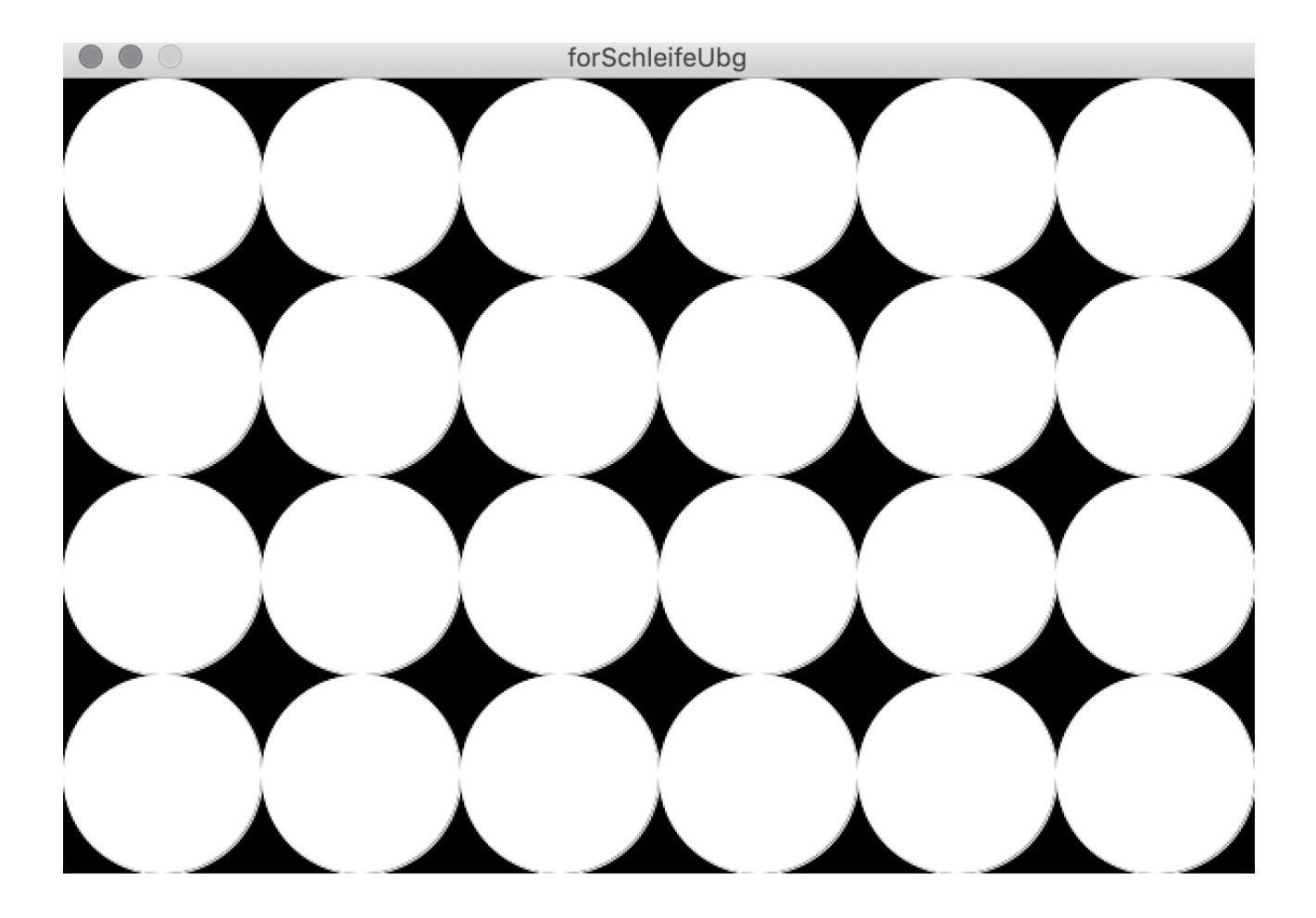

# **Aufgabe 3.1.2: Statische Bildmanipulation**

Da die Pixel eines Bildes in einem Array verwaltet werden, können einfach Filter, wie sie bei vielen Apps eingebaut sind, selbst programmiert werden. Die zu manipulierenden Bilder müssen im Format jpg, gif, png und tga vorliegen.

Für processing ist der angezeigte Fensterinhalt nur ein Pixel-Bild, das die ganze Zeit verändert wird. Möchte man die angezeigten Pixel im Fenster von Hand verändern, so muss zunächst ein vorgegebenes Array "pixels" initialisiert werden. Die Länge dieses Arrays ist Breite x Höhe des Bildes. Bevor mit einer Bildmanipulation angefangen werden kann, muss dieses Array durch Aufruf der Methode loadPixels() initialisiert werden. Die gemachten Veränderungen wirken sich erst aus, wenn der Inhalt des Arrays "pixels" durch Aufruf der Methode "updatePixels()" wieder in das Fenster geschrieben wird.

# a.) Tippe zunächst folgenden Code ab:

```
void setup() {
  size(600, 400); //Größe des Bildes bzw. Fensters
  loadPixels(); //Alle Pixel des Bildes in das Feld pixels laden
  //----- Bildmanipulation ----------
  //---------------------------------
  updatePixels(); //Das Feld pixels wieder in das Bild zurückschreiben
}
void draw() {}
//Speichern des neuen Bildes auf der Festplatte im gleichen Projektordner
void mouseReleased() {
  //Erzeugen eines eindeutigen Namen
  //Zusammensetzen eines eindeutigen Dateinamens
  String fileName = "myPic"+day()+minute()+second()+".jpg";
  //Speichern des aktuellen Bildes
  save(fileName);
}
```
Die Methode draw() ist im Moment nur nötig, damit die Methode mouseReleased() überhaupt ausgeführt wird.

Ergänze nun eine for-Schleife, die über die Länge des pixels-Arrays iteriert und jedes Pixel mit einem zufälligen Grauwert belegt:

 $pixels[idx] = color(random(255))$ ; Kontrolliere, ob durch Klick auf das erzeugte Bild eine Datei in deinem Projektordner erzeugt wird.

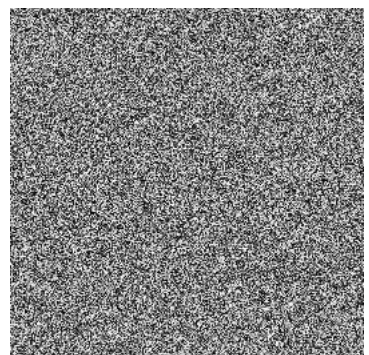

In den folgenden Teilaufgaben wird ein Bild auf die unterschiedlichsten Weisen manipuliert. Suche, unter Berücksichtigung der entsprechenden Bildrechte, ein möglichst buntes Bild, achte auf deutliche Rot-, Grün-,Blau-Bereiche und speichere dies im gleichen Ordner in dem auch deine Projektdatei liegt.

b.) Passe den Quelltext entsprechend an.

```
PImage img; //Ein processing Bild-Objekt names img
void setup() {
   size(265, 265); //Größe des Bildes
   //Das Bild muss im gleichen Projekt-Ordner
   //oder im Ordner data im Projektordner liegen
   img = loadImage("flower.jpg");
   //Bild speichern
   image(img,0,0);
  loadPixels(); //Alle Pixel des Bildes in das Feld pixels laden
   //----- Bildmanipulation ----------
  //---------------------------------
   updatePixels(); //Das Feld pixels wieder in das Bild zurückschreiben
}
void draw() {}
void mouseReleased() {
  String fileName = "myPic"+day()+minute()+second()+".jpg";
   save(fileName);
}
```
Um ein gespeichertes Bild in das interne Pixel-Array "pixels" zu übertragen, wird es zunächst mit Hilfe des Befehls "image(img, 0,0);" im Fenster angezeigt. Im zweiten Schritt wird durch Aufruf von loadPixels() das angezeigte Bild im processing-internen Array "pixels" gespeichert.

- c.) Lege ein Blumen-Bilddatei in den Projektordner und passe die setup()-Methode so an, dass das Bild angezeigt wird.
- d.) Mit der Funktion brightness(pixels[idx]) wird die Helligkeit eines Pixels mit Werten aus [0,255] abgerufen. Damit lassen sich Graustufen-Bilder erzeugen. factor definiert die Helligkeit des Graustufenbildes. Versuche die Werte 0.5, 1 und1.5 . Speichere drei Varianten.

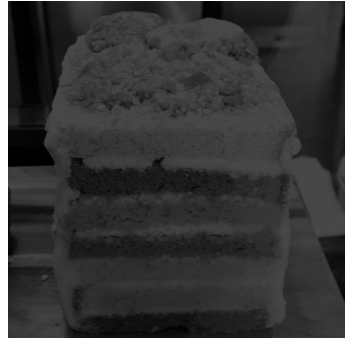

pixels[idx] = color(factor\*brightness(pixels[idx]));

e.) Ist die Helligkeit eines Pixels größer als der Schwellwert 100, so soll das entsprechende Pixel weiß, andernfalls schwarz werden. Es entsteht ein reines Schwarz-Weiß-Bild. Probiere Grenzwerte aus dem Intervall [0,255].

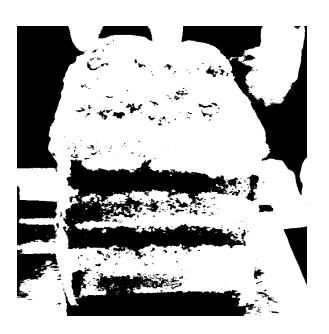

f.) Verändere deine Methode nacheinander so, dass die drei Varianten deines Bildes im "Warhol"-Stil erzeugt werden.

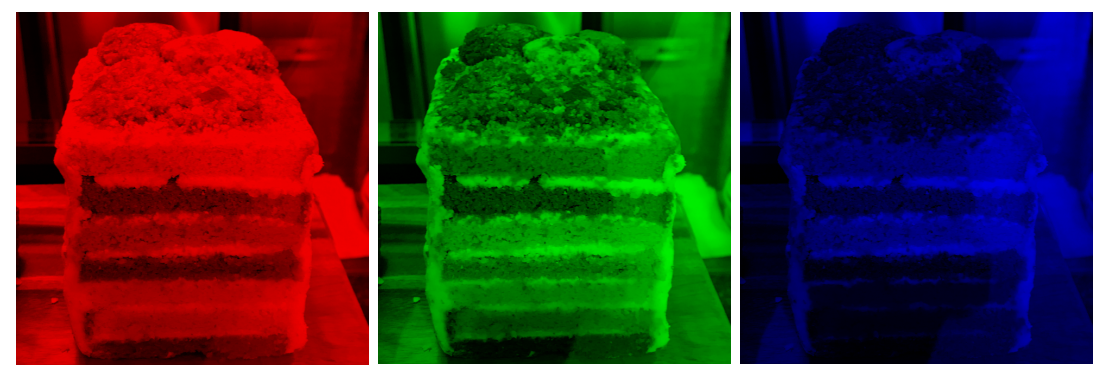

Benutze hierfür die Funktionen red(pixels[idx]), green(pixels[idx]) oder blue(pixels[idx]), um die einzelnen Farbinformationen abzufragen und entsprechende das Bild einzufärben:

 $pixels[idx] = color(red(pixels[idx]), 0, 0);$ Speichere jeweils eine blaue, eine rote und eine grüne Version deines Bildes.

*Hinweis: Da additive Farbmischung vorliegt, alle Farben zusammen ergeben die Farbe Weiß, kannst du auch leicht ein gelbes Bild mischen. Speichere dies.*

g.) Eine Abwandlung von e.) sind Bilder im Sepia-Stil. Verwende hierzu folgenden Berechnungsansatz:

> //Farbinformationen des Pixels idx float  $r = red(pixels[idx])$ ; //etc. float newR =  $0.4*r + 0.75*q + 0.2*b;$ float newG =  $0.35*r + 0.7*g + 0.15*b;$ float newB =  $0.25*r + 0.5*g + 0.15*b;$

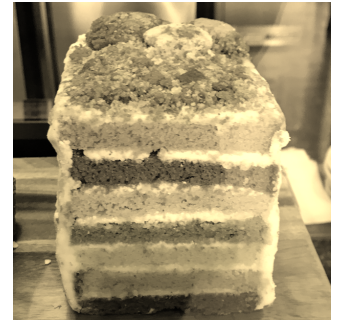

```
//Für bessere Ergebnisse sollte der
//Wertebereich eingeschränkt werden: [0,255]
newR = constant(newR, 0, 255);newG = constrain(newR, 0, 255);newB = constant(newR, 0, 255);
```
h.) Wandle dein Bild in den Pointilismus-Stil um. Male hierfür an jedem 10. Pixel einen Kreis (r=10) mit der Farbe des Pixels.

*Tipp: Hierfür muss das Bild nicht mit loadPixels() erst in das interne Array "pixels" geladen werden. Mit Hilfe der Funktion get(x,y), kann direkt die Farbe eines Pixels des Objekts img abgerufen werden:*

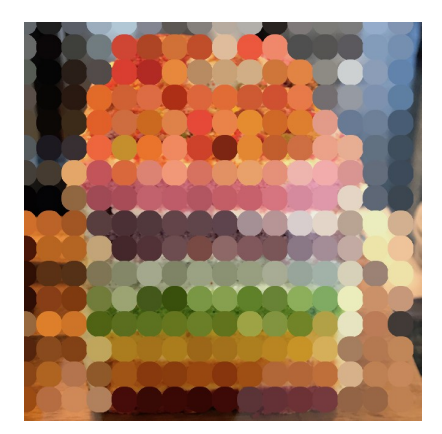

*color pixelColor = img.get(x,y);*

*Benutze zwei ineinander geschachtelte for-Schleifen, um das ganze Bild umzuwandeln. Versuche auch andere geometrische Figuren.*

# **Aufgabe 3.1.3: Dynamische Bildmanipulation**

Wie dir bei der Aufgabe 3.1.2 h) vielleicht aufgefallen ist, liegt im Hintergrund immer noch das alte Bild. Das ist weniger schön und soll im Folgenden anders sein.

Zudem ist es unhandlich, dass verschiedene Grenzwerte nicht per Maus manipuliert werden können. Bei der Aufgabe 3.1.2 e) wäre es eleganter gewesen, wenn der Schwellwert mit der Maus verändert werden könnte und die Veränderung sofort sichtbar gewesen wäre-

a.) Pass zunächst deinen Quellcode so an, dass die Bildmanipulation nun im Rumpf der Methode draw() steht.

```
PImage img; //Ein processing Bild-Objekt names img
void setup() {
  size(265, 265); //Größe des Bildes
  //Das Bild muss im gleichen Projekt-Ordner
  //oder im Ordner data im Projektordner liegen
  img = loadImage("flower.jpg");
  loadPixels(); //Einmaliges Initialiseren des internen pixels-Array
}
void draw() {
  //----- Bildmanipulation ----------
 //---------------------------------
  updatePixels(); //Das Feld pixels wieder in das Bild zurückschreiben
}
void mouseReleased() {
  String fileName = "myPic"+day()+minute()+second()+".jpg";
   save(fileName);
}
```
Beachte, da sich das angezeigte Bild die ganze Zeit verändert, nicht mehr auf das angezeigte Bild und seine Pixel zugegriffen werden kann. Es muss immer auf das ursprüngliche "img"-Objekt und sein pixel-Array "pixels" zurückgegriffen werden.

- b.) Übertrage deine Lösung aus Teilaufgabe 3.1.2 e) in die draw()-Methode. *Tipp: Falls dein Bild sich nur langsam ändert, so kann das an folgenden Punkten liegen:*
	- *Dein Bild ist zu groß (Benutze maximal 1000px auf 600px)*
	- *Du hast noch eine println-Ausgabe des pixel-Arrays im Quelltext. Die Ausgabe dauert sehr lange.*
- b.) Um die Helligkeit leichter anpassen zu können, soll diese mit der Maus gesteuert werden können. Hierzu wird der x-Werte der Maus [0,width] auf das Intervall [-255,255] projiziert. Gilt mouseX == width/2, so bekommst du das Bild aus 3.1.2 d.). Ist die Maus ganz links, so sollte ein ganz schwarzes, ganz rechts ein weißes Bild erzeugt werden.
	- *Tipp*: *float curBrightness = brightness(img.pixels[idx]); float curSummand = map(mouseX,0,width,-255,255); pixels[idx] = color(curBrightness+curSummand);*
- c.) Passe den Quelltext aus b.) so an, dass der Schwellwert, der bei der Aufgabe 3.1.2 e) fix auf 100 stand, nun mit dem Wert von mouseX korreliert. Versuche eigene, sinnvolle Intervalle für die Funktion map() zu finden.
- d.) Anders als in 3.1.2 h) soll das Bild nun "verpixelt" werden. Je weiter die Maus im rechten Bildbereich ist, desto stärker soll "verpixelt" werden.

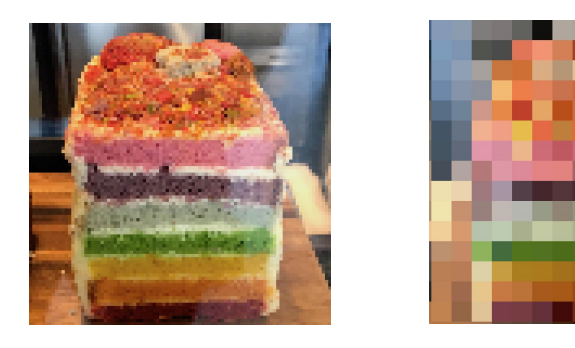

# **Aufgabe 3.1.3: Maskierung**

*Bei vielen Foto-Apps gibt es aber nicht nur Farbeffekte, sondern auch Maskierungen. Hierbei wird jeder Pixel in Abhängigkeit vom Abstand zum Bildmittelpunkts in seiner Helligkeit verändert. Der Radius des hellen Bereichs sollte durch mouseX veränderbar sein (vgl. Teilaufgabe f.) ).*

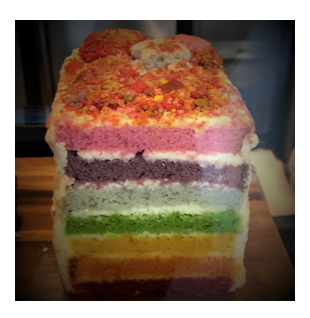

# **Aufgabe 3.1.4: "Verpixler"**

Möchtest du Bilder veröffentlichen, so muss du eventuell Gesichter, Kennzeichen und anderes unscharf machen, damit nicht genau erkannt wird, wer oder was auf deinem Foto ist.

a.) Recherchiere im Internet, was alles aus Datenschutzgründen verpixelt werden muss.

\_\_\_\_\_\_\_\_\_\_\_\_\_\_\_\_\_\_\_\_\_\_\_\_\_\_\_\_\_\_\_\_\_\_\_\_\_\_\_\_\_\_\_\_\_\_\_\_\_\_\_\_\_\_\_\_\_\_\_\_\_\_\_\_\_\_ Gesichter, Kennzeichen, Firmennamen wg Werbung

- b.) Suche nach Apps, so dass du Fotos auf deinem Smartphone verpixeln kannst.
- c.) Schreibe ein neues Projekt "Pixelator" bei dem du mit der Maus nur Bereiche deines Bildes verpixeln kannst.

Um das Speichern und das Verpixeln zu trennen, muss die mouseReleased()- Methode entfernt werden. Benutze folgendes

Programmfragment und ergänze deinen Quellcode:

```
if (mousePressed && (mouseButton == LEFT)) {
     //linke Maustaste ist verpixeln
} else if (mousePressed && (mouseButton == RIGHT)) {
     //rechte Maustaste ist speichern
}
```
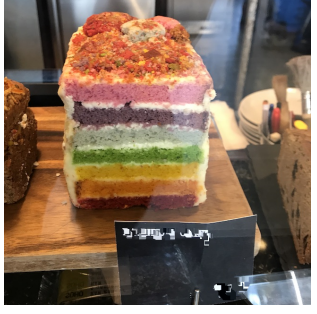

 $\vert$ 

# **Aufgabe 3.1.5: Bildmanipulation (Abschlussaufgabe)**

Verändere ein Bild so, dass du mindestens zwei der obigen Effekte benutzt und mit einander kombinierst. Ergänze eventuell noch andere Effekte: Miniatur, Unschärfe. Nimm deine Foto-App oder ein anderes Fotobearbeitungsprogramm als Anregung.

# Kapitel 3.2 Eigene Felder

# **Aufgabe 3.2.1: Schneefall**

a.) Erstelle einen Bildschirmschoner, der Schneefall simuliert. Definiere hierfür eine Klasse "Snowflake" in einem neuen Projekt "Snowfall". Die Schneeflocken sollen weiße Kreise mit einem Durchmesser d zwischen 2 und 10 sein. Die Geschwindigkeit vY soll umgekehrt proportional

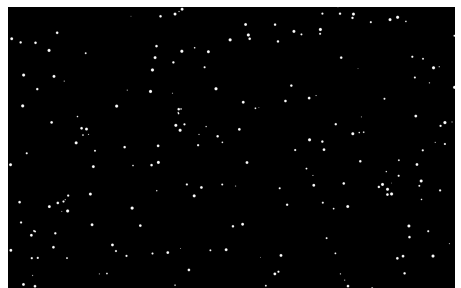

zum Durchmesser sein, d.h. je größer die Flocke, desto langsamer fällt sie. Lass die Flocken dabei nicht geradlinig fallen, sondern variiere die Bewegung durch leichtes hin und her bewegen (variieren von vX). Ist eine Schneeflocke außerhalb des unteren Bildschirmrandes, so soll sie wieder von oben starten, aber neu initialisiert werden, d.h. sie bekommt eine neue Größe und neue Geschwindigkeiten. *Hinweis: Achte darauf, dass die Schneeflocken von Beginn an über den ganzen Bildschirm verteilt sind.*

- b.) Ergänze deine Schneeflocken um das Attribut "lifetime". Bei jedem frame-Durchlauf soll dabei dieses Attribut um 1 erniedrigt werden. Ist lifetime==0, dann ist die Lebenszeit der Schneeflocke abgelaufen (geschmolzen); sie wir daraufhin neu initialisiert.
- c.) Ergänze Wind. Definiere hierfür eine globale Variable windVX, die mit der mouseX-Position gesteuert werden kann: Steht die Maus in der Mitte des Bildschirms, so ist windVX=0. Ist die mouseX==0, so bläst der

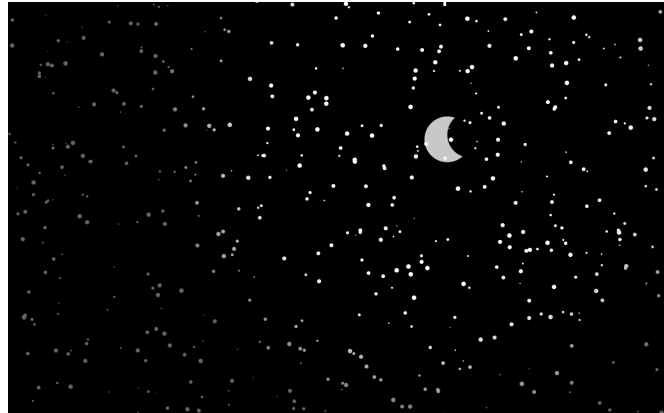

Wind maximal von links; für windVX==width kommt der Wind maximal von rechts. Spätestens jetzt muss ergänzt werden, dass die Schneeflocken bei horizontalem Verlassen des Bildschirms neu positioniert werden. Eventuell einfach auf die andere Seite bringen durch ändern der x-Koordinate.

d.)\* Ergänze einen sichelförmigen Mond. Passe die "Helligkeit" der Schneeflocken umgekehrt proportional zum Abstand einer Schneeflocke zum Mondmittelpunkt an.

# **Aufgabe 3.2.2: Sortieren mit BubbleSort**

Ziel dieser Aufgabe ist neben dem weiteren Üben der Zählwiederholung zusammen mit Feldern das Anwenden des BubbleSort-Sortier-Algorithmus.

a.) Gegeben sei ein Feld "zahlen" der Länge 100, das mit verschiedenen Kommazahlen (float)gefüllt wird. Benutze hierfür eine Methode init().init() belegt das Feld mit den Werten von 1 bis einschließlich 100. Erzeuge innerhalb der setup()-Methode ein Fenster der Größe size(200,300) und lass Rechtecke so in das Fenster zeichnen, dass das obere Drittel mit Rechtecken der Breite 2px gezeichnet wird. Die Höhe des Rechtecks entspricht den **negativen** Einträgen im "zahlen"-Feld.

Beachte, dass die Rechtecke von "unten nach oben" gezeichnet werden: rect(idx\*2,100,2,-zahlen[idx]);

b.) Damit später etwas zu sortieren ist, muss das Feld zunächst gemischt werden. Hierfür lässt sich der innere Teil des BubbleSort-Algorithmus benutzten. Notiere den Mischalgorithmus im unteren Bereich in ausformulierten Code als Methodenrumpf einer Methode "void mixIt()".

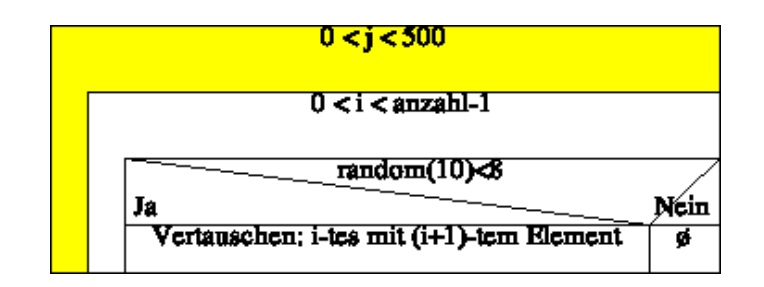

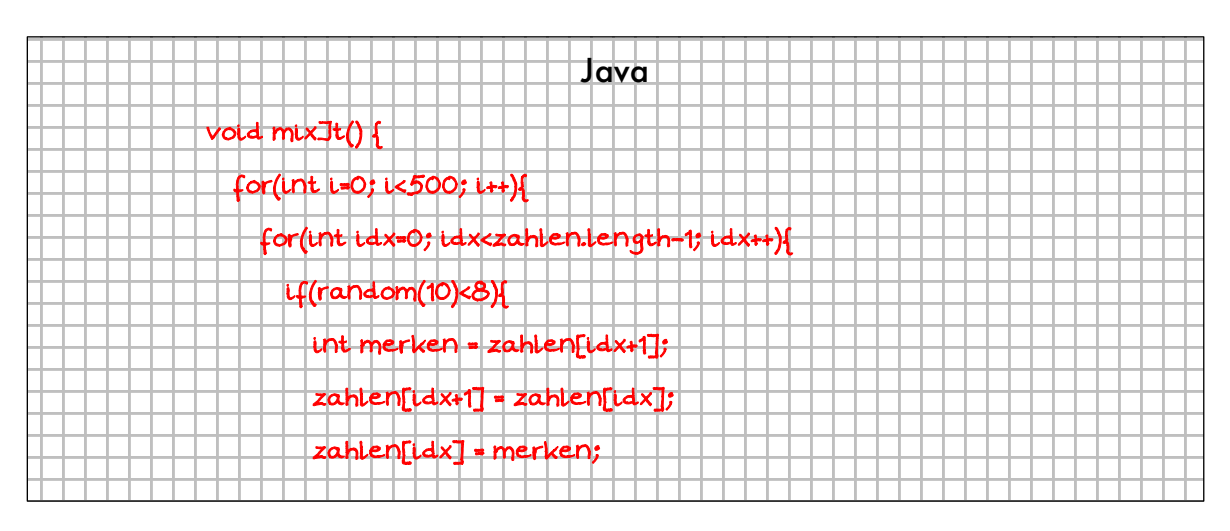

- c.) Lass das gemischte Feld im mittleren Bereich anzeigen in dem du die setup()-Methode entsprechend ergänzt.
- d.) Das Sortieren des Feldes wird nun im unteren Drittel animiert dargestellt. Implementiere hierzu folgende Schritte in der draw()-Methode:
	- Übermalen des unteren Drittels mit einem schwarzen Rechteck.
	- Durchführung eines einzigen Sortiervorgangs über das ganze Feld.
	- Zeichnen der Rechtecke.

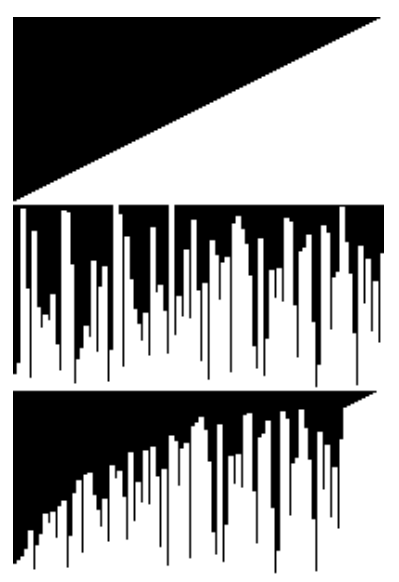

Eventuell muss die frameRate auf 10 oder weniger gesenkt werden, um die Animation besser sichtbar zu machen.

e.) Notiere hier den BubbleSort-Algorithmus mit Hilfe **zweier verschachtelter Zählwiederholungen-Schleifen** in Java:

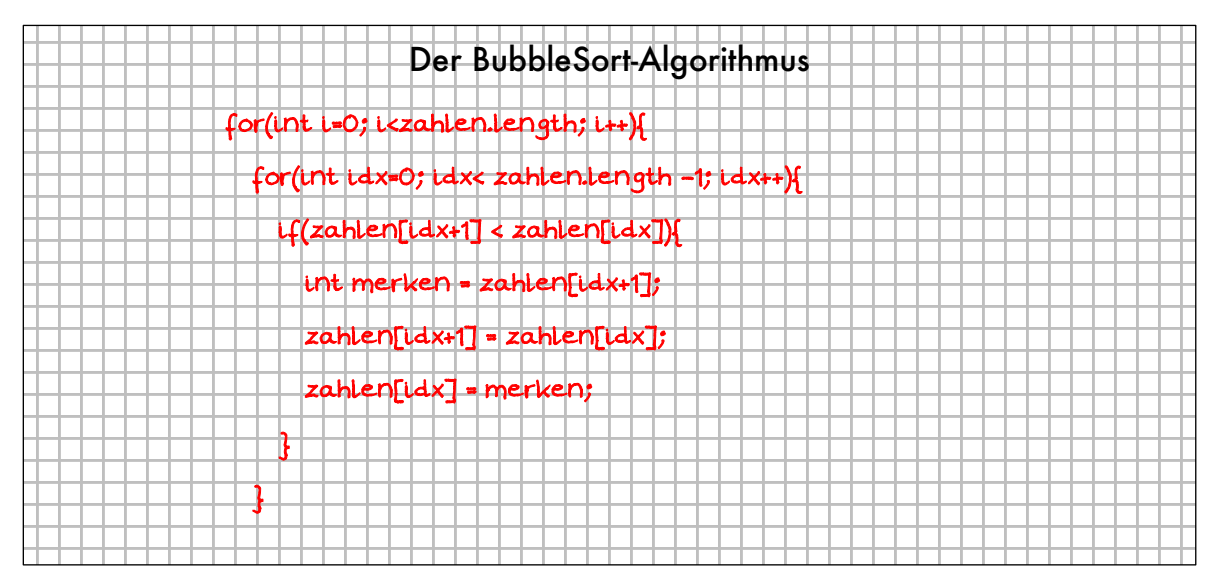

f.)\* In der Regel werden drei Situationen für die Qualität eines Algorithmus benutzt: Die Laufzeit im idealen, im Durchschnitt und im schlechtesten Fall. Speichere dein Projekt unter dem Namen "BubbleSort-Laufzeiten" ab und verändere es so, dass im oberen Bereich der ideale Fall, im mittlere Bereich der Durchschnitt und im unteren Drittel der schlechtesten Fall sortiert wird. Benutze drei Felder zahlen1, zahlen2, zahlen3. zahlen1 ist bereits fertig sortiert, zahlen2 ist gemischt und zahlen3 ist genau verkehrt herum sortiert. Ist die Sortierung einer Variante fertig, so soll die entsprechende Anzeige von weiß auf grün wechseln.

# **Aufgabe 3.2.3: Andere Sortieralgorithmen2**

Basierend auf der Idee des BubbleSort-Algorithmus lassen sich noch andere Sortieralgorithmen realisieren.

a.) Setze den Shake-Sort-Algorithmus aufbauend auf der Lösung von Aufgaben 3.2.2 um.

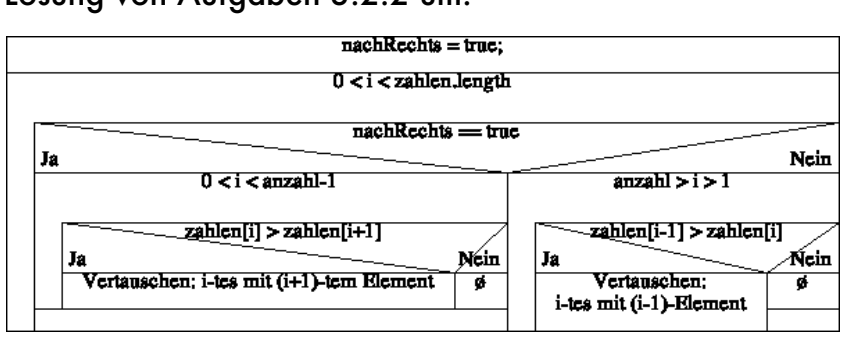

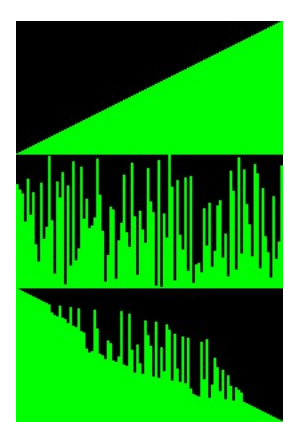

b.)\* Anstatt einfach nur zu vertauschen, kann man auch immer das kleinste Element im verbliebenen Feld suchen und an die vorderste Position stellen. Setze diese Variante des Selection-Sort-Algorithmus um.

Ingo Bartling - Programmieren lernen mit processing <sup>45</sup>  $\overline{a}$ <sup>2</sup> Im Lehrplan des Jahres 2019 ist nur der BubbleSort-Algorithmus vorgegeben.

# **Aufgabe 3.2.4: Kleine Anwendungsaufgaben**

Basierend auf Aufgabe 3.2.2 lassen sich noch ein paar weitere, immer wiederkehrende Aufgaben üben. Das Ergebnis aller folgenden Methoden sollen im unteren Drittel dargestellt werden. Das Feld muss hierzu natürlich nicht mehr sortiert werden. Wenn möglich soll der jeweilige Vorgang animiert dargestellt werden.

Benutze für alle Aufgaben ein gemischtes Feld, wie es beim Bubble-Sort-Algorithmus benutzt wurde.

- a.) Da bisher die Zahlenwerte von Beginn an aus dem Intervall [1,100] kamen, würden die folgenden Aufgaben nur bedingt sinnvoll sein. Daher wird das Feld nun mit 100 zufälligen Zahlen aus dem Intervall [1,1000] gefüllt.
	- Definiere eine Variable "float maxZufallsWert = 1000;", die für alle Methoden verfügbar ist.
	- Verändere die Initialisierung wie folgt: zahlen[idx] = random(1,maxZufallsWert);
	- Da die Rechtecke maximal 100px hoch sein können, wird nochmals die Funktion map() benutzt:

rect(idx\*2,100,2,-map(zahlen1[idx],1,maxZufallsWert,1,100));

- b.) Programmiere eine Methode "void findMax()", die das größte Element des Feldes "zahlen" findet und in der Anzeige markiert.
- c.) Programmiere eine Methode "int findMin()", die das kleinste Element des Feldes "zahlen" findet, markiert und den Index, also die Fundstelle, zurückgibt. Lass den Wert ausgeben.
- d.) Summiere alle Elemente auf und gib das Ergebnis zurück: "int getSum()"
- e.) Summiere alle geraden Elemente auf und gib das Ergebnis zurück:  $\mu$ int sumEven();"

# **Aufgabe 3.2.5: Anwendungsaufgaben mit eigenen Klassen**

Aufbauend auf den vorangegangenen Aufgaben werden nun statt einfachen Datentypen eigene Datentypen (Klassen) benutzt.

- *Hinweis:* Das Programm wird über die setup-Methode gestartet. draw() wird nicht benötigt.
- a) Lege ein Projekt "Supermarktkasse"an. In einer eigenen Datei legst du eine Klasse "Produkt" an. Der Konstruktor der Klasse "Produkt" legt per Zufall fest, ob der Typ des Produkts ein "Food" oder "NonFood" ist, der Preis wird zufällig auf [0.99;6[ festgelegt.
- b) Definiere eine weitere Klasse "Kunde". Im Konstruktor des Kunden wird das Attribut "Produkt[] einkaufswagen;" zufällig mit 10 bis 50 zufälligen Produkten initialisiert.
- c) Definiere ein Methode "double gibGesamtpreis()", die den Gesamtpreis der Produkte im "einkaufswagen" zurückgibt.
- d) Definiere eine Methode "double gibMaxPreis()", die den Betrag des teuersten Artikels im "einkaufswagen" zurückliefert.
- e) Im Hauptprogramm des Projekts legst du eine Variable "Kunde[] schlange" an. Initialisiere das Feld "schlange" zufällig mit [3;10[ Kunden. Implementiere eine Methode "wartezeit()", die die aktuelle Wartezeit an der Schlange ausgibt. Die Wartezeit setzt sich zusammen aus 1 Sekunde pro Produkt und 45 Sekunden für den Bezahlvorgang.
- f) Ergänze eine Methode "anzahlNonFood()", die die Anzahl der gescannten NonFood-Artikel am Ende des Programmdurchlaufs ausgibt.
- g\*) Definiere im Hauptprogramm ein Array "plz" in der Form

int[] plz = {12345,12312,12342,12343,12243};

Die Klasse Kunde bekommt ein zusätzliches Attribut "postleitzahl", welches im Konstruktor mit einem zufälligen Element aus dem Array "plz" initialisiert wird. Definiere eine Methode "summeProPlz()" im Hauptprogramm, die die Gesamtsumme pro Kunde pro PLZ nach Abarbeitung der Kunden ausgeben kann. Eventuell werden weitere Variablen benötigt.

# **Aufgabe 3.2.6: Entscheider-Apps**

Eine Ausgabe kann bei den folgenden Teilaufgaben entweder in die Konsole erfolgen: "println()". Schöner wäre aber natürlich eine grafische Darstellung bzw. Ausgabe. Hierzu gebe ich Teile des Quelltextes für eine Klasse Button an, die jeder nach seinem eigenen Geschmack abwandeln darf.

- a) Lege ein neues Projekt "Tippgeber" an. Definiere ein Array "tipps", das verschiedene Tätigkeiten beinhaltet: Lernen, Schlafen, Sport, Kino,…. Wähle zufällig einen Eintrag aus und zeige ihn auf dem Bildschirm an.
- b) Lege ein neues Projekt "Mylce" an. Definieren ein Array "eissorten": "Schoko", "Vanille",... Das Programm soll [1,6[ Kugeln Eis vorschlagen und den zugehörigen Preis auf dem Bildschirm ausgeben.
- c) Erweitere das Programm aus b) so, dass noch zwischen Waffel und Becher, sowie Toppings unterschieden wird. }

```
class Button {
   float x,y,w,h;
   String text;
   color btnColor;
   color textColor;
   int fontSize;
   Button(float newX, float newY, String btnLabel) {
    fontSize = 12;x = newX;y = newY;btnColor = #444444;textColor = #fefefe:
     text = btnLabel;
     w = text.length()*fontSize;
    h = fontSize*2;
  }
   void show() {
     fill(btnColor);
    stroke(brightness(btnColor)*2);
    rect(x,y,w,h,5); push();
     translate(w/2,fontSize*1.5);
     textAlign(CENTER);
     textSize(fontSize);
     fill(textColor);
     text(text,x,y);
    pop();
   }
  boolean mouseOver() {
 return mouseX > x && mouseX < x+w &&
 mouseY > y && mouseY < y+h;
 }
```
- d) Erstelle "Breakfast"-Projekt, dass aus verschiedenen
	- Getränken
	- Frühstücksflocken
	- Brotsorten
	- Ei-Varianten

ein Frühstück vorschlägt. Benutze hierfür für jeden der vier Bereiche ein eigenes Feld. Ergänze nach eigenem Ermessen (Aufstrichen, unterscheide zwischen Teeund Kaffee-Varianten, andere warme Ergänzungen).

# **Aufgabe 3.2.7: Alkoholfreie Cocktails**

Erstelle ein Programm, das auf Mausklick alkoholfreie Mixgetränke erzeugt. Ein Fantasiename sowie die Verzierung sollen ebenfalls zufällig erzeugt werden. Die Glasgröße wird passend ausgerechnet.

*Tipp:* Fortgeschrittene dürfen gerne versuchen ein Web-Applikation mittels p5.js, der JavaScript-Variante von processing zu machen.

a) Erstelle ein Projekt "CocktailMixer" und definiere folgende Arrays:

```
String[] silbe;
String[] saft;
String[] extra;
```
ShadowPool

 ml Zitronensaft ml Multifruchtsaft ml Bananensaft ml Eistee

Nimm ein 250 ml Longdrink-Glas.

Preis: 6.0 Euro

Initialisiere die Arrays innerhalb der setup()-Methode mit sinnvollen Werten.

### Orientiere dich an folgendem Beispielen:

```
silbe = new String[]{"Sun","Pool","Sea","Shadow","Fruit","Fun","Beach"};
saft = new String[]{
      "Orangensaft","Ananassaft","Ginger Ale",
      "Sprudel","Multifruchtsaft","Kokosnussmilch",
      "Kirschsaft","Bananensaft","Birnensaft",
      "Eistee", "Pfirsichsaft", "Zitronensaft"};
extra = new String[]"Eiswürfel","Schirmchen",
      "Zitronenschale","Orangenschale",
      "Kokosflocken","Zuckerrand","Cocktailkirsche"};
```
- b) Implementiere eine Funktion getName(), die einen zufälligen Namen aus zwei Silben bildet und zurückgibt. Sollte eine Silbe zweimal gewählt werden, so wird "Hoch2" an die Silbe gehängt.
- c) Implementiere eine Funktion getSaftMenge(int unten, int oben), die eine ganzzahlige Saftmenge, die ein Vielfaches von 10 ist, aus dem Intervall [unten, oben[ zurückliefert.
- d) Programmiere eine Methode getCocktail(), die eine Zeichenkette zusammensetzt, so dass ein Cocktailrezept entsteht. Orientiere dich an obigem Beispiel. Folgende Einschränkungen gibt es: Es sollen maximal 6 Säfte benutzt werden, die Extras sollen nicht mehr als 3 sein. Der Preis soll von der Menge, den Zutaten und den Extras abhängen.
- e) Implementiere eine Prozedur menuCard(int anzahlCocktails), die mehrere Cocktails als Getränkekarte ausgibt.

# Kapitel 3.3 Komplexe Aufgaben

### **Programmierhinweise**

Einige wichtige Hinweise vorneweg, um sowohl dir das Programmieren zu erleichtern, als auch deinem Lehrer es einfacher zu machen, eventuelle Fehler zu finden:

# 1. **Ordentliches Einrücken des Quelltextes**

Achte darauf, dass du alle "Rümpfe", also alles, was in geschweiften Klammern steht, eingerückt wird.

Für jede "{" wird in der nächsten Zeile um ein Tabulatorsprung eingerückt. Für jede "}" wird eine Einrückungsebene zurückgenommen.

# 2. **Position der schließende Klammer**

Die schließende Klammer steht exakt unterhalb des ersten Zeichens in derjenige Zeile, in der die korrespondierende öffnende Klammer steht.

# 3. **Benutze sprechende Namen für Variablen**

Hierdurch wird der Programmiercode einfacher lesbar: Für dich, deinen Nachbarn oder auch deinen Lehrer.

# 4. **Lerne die Grundbegriffe**

Alles, was bis jetzt gemacht wurde, sollte bekannt sein. Dir sollten dabei nicht nur Programmierstrukturen (Definition von Klassen, Variablen, Wiederholungen, …) bekannt sein, sondern auch die bisher benutzten Befehle von processing (mouseX, mouseY, ellipse(), dist(), ...).Wenn du dir noch unsicher bist, so schreibe dir im Rahmen einer Hausaufgabe eine Zusammenfassung.

# **5. Für eine "Best-of"-Datei oder -Buch**

So, wie du immer wieder als Schreiner mit den gleichen Werkzeugen arbeitest und dennoch ganz unterschiedliche Dinge herstellen kannst, wirst du beim Programmieren auch immer wieder die gleichen Dinge benutze und ganz unterschiedliche Programme erstellen. Halte daher wichtige Programmfragmente fest. Wenn du das in einer Datei machst, so kannst du sie per Copy-and-Paste leicht übernehmen – hast sie aber vielleicht nicht immer dabei. Wenn du nicht weißt, was du genau aufschreiben solltest, so frage deinen Lehrer.

# **Aufgabe 3.3.1: Ameisen-Simulation**

Es soll ein Programm zur Simulation von "Ameisen" geschrieben werden, die sich auf "Futter" zu bewegen.

a.) Erstelle ein neues Projekt "AntSimulation". Das processing-Fenster soll Bildschirmgröße haben und schwarz sein. Die Framerate soll 30 betragen.

Es wird wieder vom Spezialfall (nur 1 Ameise) zur Verallgemeinerung (n Ameisen) programmiert. So lassen sich Fehler am ehesten vermeiden.

- b.) Erstelle in einem neuen Reiter "Ant" des Projekts die Klasse "Ant" mit den Attributen x,y,v und d für die Position (x|y), die Geschwindigkeit v (Zufallswert zwischen 0,1% und 3%). Der Durchmesser d soll 5 betragen, um einen eindeutigen Mittelpunkt zu haben. Die Position soll zufällig im Fenster gewählt werden. Ergänze die Methode show(): An der Position (x|y) soll eine weiße Kreisfläche mit dem Durchmesser d gezeichnet werden. Definiere eine Ameise mit dem Namen "ant1" im Reiter "AntSimulation" und lass die Ameise innerhalb der Methode draw() zeichnen: "ant1.show()".
- c.) Ergänze in der Klasse "Ant" eine Methode "update(float targetX, float targetY)". Hier bei soll die Ameise den Abstand zum Ziel (engl. target) für die horizontale und vertikale Richtung berechnen. Die Aktualisierung der x- bzw. y-Position soll dann die aktuelle Position plus den Bruchteil v der jeweiligen Richtung sein:

```
x += (targetX-x)*v;
y += (targetY-y)*v;
```
Ergänze in der Methode draw() den Aufruf "ant1.update(mouseX, mouseY)". Beschreibe das Verhalten der Ameise.

- d.) Passe dein Programm nun so an, dass 200 Ameisen zufällig im Fenster erzeugt und gleichzeitig animiert werden.
- e.) Anstelle des Mauszeigers soll nun Futter das Ziel der Ameisen sein. Definiere analog zu den Ameisen hierfür eine Klasse "Target" mit den Attributen x,y und d=20. Die Position des Futters soll beim Programmstart zufällig gewählt sein.
- f.) Wenn das Futter kein Futter ist, sondern Gift, dann sterben die Ameisen, wenn Sie das Gift berühren. Passe dein Programm entsprechend an.

Immer, wenn die Ameisen das Ziel erreichen, werden sie zerstört. Dafür taucht aber eine neue Ameise auf. *Tipp: Statt das Objekt wirklich zu zerstören, ist es einfacher bei Berührung mit dem Gift (benutze die bereits bekannte Funktion dist(x1,y1,x2,y2) ) die x-, y-, und v-Attribute neu zu initialisieren.*

g.) Statt 1 Giftköder sollen nun mindestens 2 Giftköder ausgelegt werden. Passe dein Programm entsprechend an.

Ab hier kommen noch Ideen für Weiterentwicklungen:

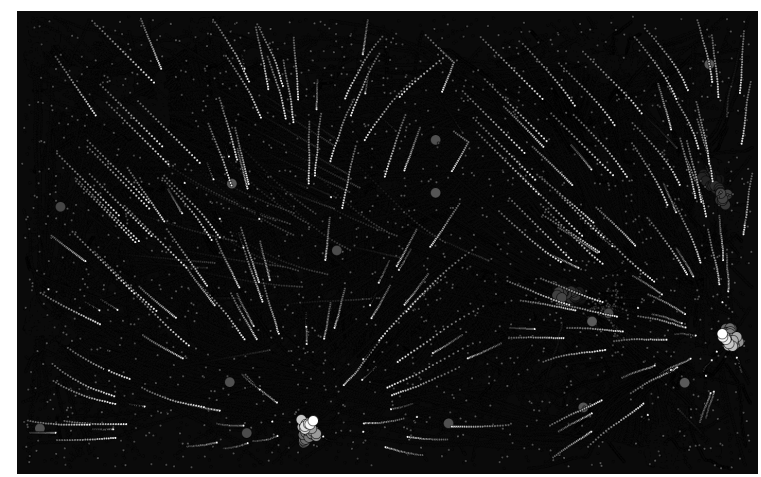

h.)\* Animiere die "Targets" so, dass sie sich ein wenig bewegen bzw. zappeln.

- i.)\*\* Definiere einen Jäger durch ein Klasse "Hunter", der sich über das Fenster bewegt und immer versucht, die nächstgelegene Ameise zu fressen. Gib dem Jäger eine andere Farbe, damit besser unterschieden werden kann.
- j.)\*\* Versuche das Verhalten der Ameisen und Jäger sinnvoller zu programmieren.
	- Die Ameisen versuchen dem Jäger auszuweichen.
	- Der Jäger wird mit jeder gefressenen Ameise größer und langsamer.
	- Das Ameisen laufen nicht geradlinig sondern "zappeln" leicht.
	- usw.
- k.) Alle sich bewegenden Objekte haben gemeinsame Attribute bzw. Methodennamen. Definiere eine abstrakte Basisklasse ""auf der alle anderen Objekte basieren.

# **Aufgabe 3.3.2: "Agar.io"**

Das Online-Spiel "agar.io" ist den meisten Schülern im Jahr 2019 bekannt. Eine vereinfachte Version soll nun programmiert werden.<sup>3</sup>

a.) Erstelle ein neues Projekt "BubbleHunter". Hintergrundfarbe des bildschirmfüllenden Spiels soll diesmal Weiß sein.

Erstelle eine Klasse "Bubble" analog zu den Ameisen mit den bekannten Attributen x,y,d sowie colorR, colorG,colorB, da die Bubbles bunt werden sollen. Ergänze auch die benötgte Methode show().

Initialisiere die Bubbles durch den Konstruktor so, dass auch außerhalb des sichtbaren Bereichs Bubbles erzeugt werden.  $x = \text{random}(-2 \cdot \text{width}, 2 \cdot \text{width})$ ; y = random(-2\*height,2\*height);

Zudem soll der Durchmesser zwischen 10 und 100 liegen. *Hinweis: Es muss nicht dafür gesorgt werden, dass die Bubbles vom Rand abprallen, da die Animation in diesem Spiel anders ablaufen wird.*

- b.) Implementiere eine Klasse "Player". Die Spielfigur "player" ist ein Kreis in der Mitte des Bildschirms mit dem Anfangsdurchmesser 50px und einer weißen Farbe. Innerhalb des Kreises soll der Punktestand des Spielers, welcher in einem weiteren Attribut "points" mitgeführt wird, angezeigt werden.
- c.) Erzeuge und verwalte 100 Bubbles mit Hilfe eines entsprechenden Arrays.

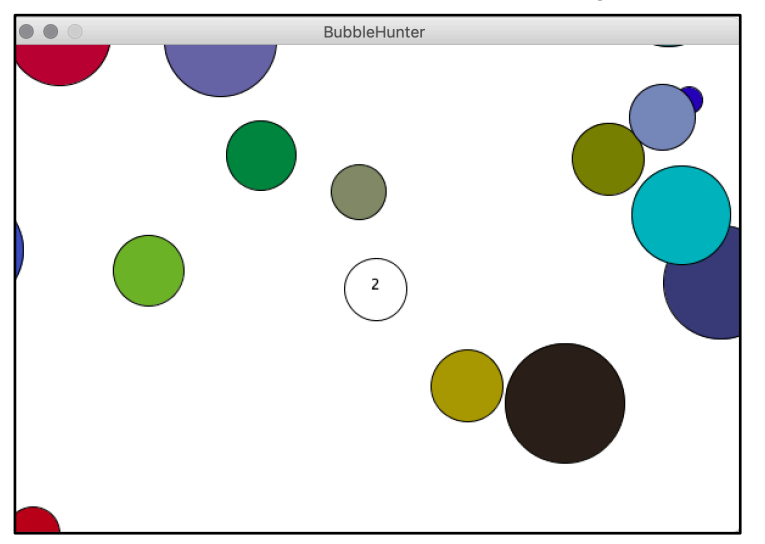

Ingo Bartling - Programmieren lernen mit processing <sup>53</sup>

 $\overline{a}$ 

 $3$  Einige Aspekte des Spiels wurden bereits bei der Ameisen-Simulation benutzt und können übernommen werden. Müssen aber angepasst werden.

Eine bei Spielen häufig vorzufindende Animationstechnik, wie sie vor allem bei vielen Jump-and-Run Spielen vorzufinden ist, ist die Animation des Hintergrundes anstelle der Spielfigur. Dies wird erreicht, in dem in der draw()-Methode folgende Zeile ergänzt wird:

```
translate(width/2-player.x, height/2-player.y);
```
Der Ursprung bzw. der Hintergrund wird auf den Mittelpunkt der Spielfigur "player" verschoben (engl.: translate). Allein das Player-Objekt bekommt eine update()-Methode mit nebenstehendem Inhalt.

```
 void update() {
  float dx = (mouseX-width/2)*0.01;float dy = (mouseY-height/2)*0.01;x+=dx:
  y+=dy; d*=0.9995;
 }
```
Um das Spiel interessanter zu machen, verringert sich der Durchmesser der Spielfigur pro Frame um 0,05%. So wird der Spieler gezwungen zu handeln.

d.) Ergänze in der show()-Methode der Bubble-Klasse das Kollisionsverhalten:

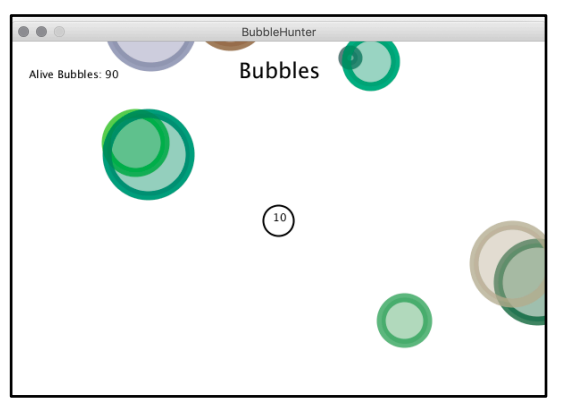

• Trifft die Spielerfigur auf einen Bubble mit kleinerem Durchmesser, so verschwindet die Blase und die Fläche der Spielfigur wächst um den Anteil der zerplatzten Blase.

• Um das Zerplatzen der Blase zu realisieren, bekommt jede Bubble ein Attribut dead. Gilt dead==true, so wird die Blase nicht mehr gezeichnet.

- e.)\* Weiter Ergänzungen für das Spiel könnten wir folgt aussehen:
	- Ergänze abschließend noch eine Spielstand und einen Titel.
	- Ist der Durchmesser des Spielers zu klein wird ein "Du bist verhungert" oder ähnliches eingeblendet.
	- Klickt der Benutzer mit der Maus, so wird das Spiel neu gestartet.
	- Ergänze mindestens einen Jäger, der immer versucht den Spieler zu fangen. Das Verhalten soll dabei identisch zum Spieler sein in Bezug auf die Kollisionen.

# **KAPITEL 4: Spiele**

Nachdem nun die grundlegenden Programmierstrukturen kennengelernt wurden und an zusehends komplexen Programmen geübt wurden, ist es nun an der Zeit Programme strukturiert anzugehen. Das bedeutet, dass jetzt vor dem eigentlichen Programmieren das Modellieren und das Erstellen eines Programmentwurfs steht.

Modelliert wird dabei mit Hilfe unterschiedlichster Diagrammarten. Jede Diagrammart stellt dabei einen speziellen Aspekt in den Vordergrund:

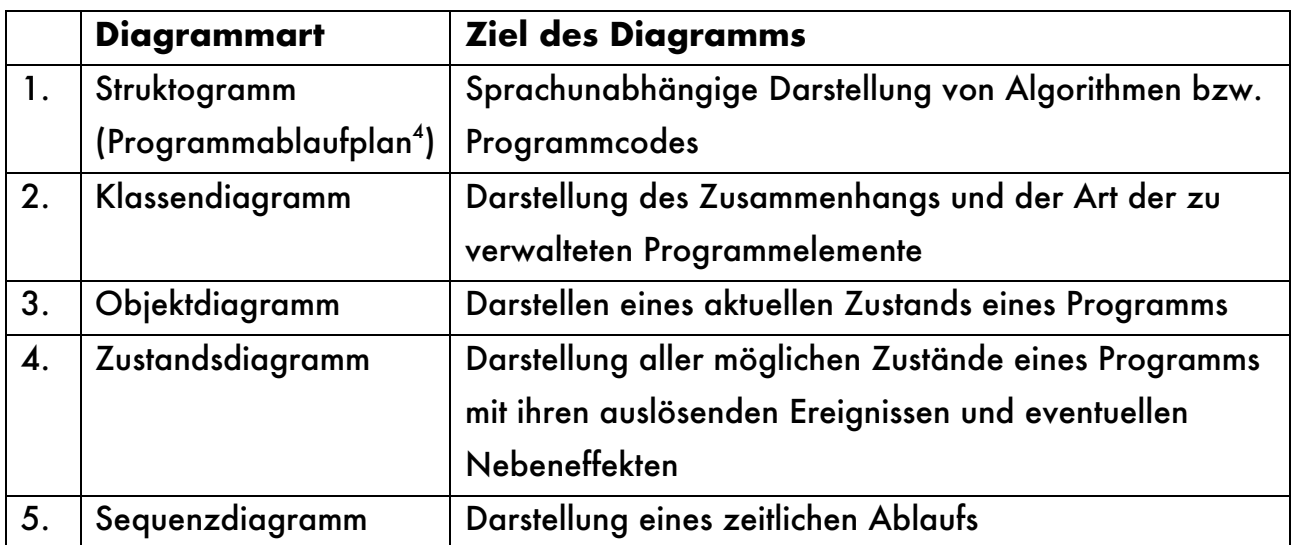

Die ersten drei Diagramme sollten aus den vorangegangenen Jahrgangsstufe bekannt sein.

Anhand des Spiels "Bubble" werden Zustands- und Sequenzdiagramme erläutert. Nach einer anschließenden Übungsphase schließt sich das erste eigene Spiel an:

Andere Spiele werden oder könnten sein: Reaktionsspiel, NimSpiel, 17+4, Flappy Bird

 $\overline{a}$ 

Ingo Bartling - Programmieren lernen mit processing <sup>55</sup> <sup>4</sup> Nicht in jedem Lehrplan enthalten. Eines von beiden sollte jedoch bekannt sein.

### **Das Spiel "Bubbles"**

```
//Abwandlungen
//Bubbles verschwinden nicht, sondern werden neu positioniert
//Beim Anklicken wird nur die Farbe gewechselt
//Je länger das Spiel, desto schneller werden die Bubbles
//Die Bubbles sind am Anfang groß und werden immer kleiner
Bubble[] bubbles;<br>int nbrOfBubbles = 5;
                           //Anzahl der anzuzeigende Blasen
int curBubbles; //Aktuelle Anzahl an zu sehenden Blasen
int curPoints; //Aktuelle Punktezahl
int gameState; \frac{1}{2}:Spiel 2:Spielstand und Nochmal?<br>int endPoints: \frac{1}{2}<br>\frac{1}{2}:Spielstand und Nochmal?
                           //Erreichte Punkte
Button startBtn, againBtn, closeBtn;
void setup() {
   size(600,400);
   frameRate(30);
 startBtn = new Button(width*0.4,height*0.6, "Start!");
 againBtn = new Button(width*0.35,height*0.6, "AGAIN?");
 closeBtn = new Button(width*0.55,height*0.6, "Ende");
   //Startzustand des Spiels ist der Zustand 0
  \text{qameState} = 0;}
                                                                                Anzeige
void displayGameInfos() {
   textSize(12);
   textAlign(LEFT);
   text("Bubbles left: "+curBubbles, 10,20);
   textAlign(RIGHT);
   text("Points: "+curPoints, width-10,20);
}
void displayTitel() {
   fill(255,255,255);
   textSize(32);
   textAlign(CENTER);
   text("BubbleShots", width/2,50);
}
```
**StartScreen**

**Die Hauptdatei**

```
void displayStartScreen() {
  background(0);
 displayTitel();
  textSize(18);
  text("Lass möglichst schnell alle Ballons zerplatzen", width/2,200);
  startBtn.show();
}
```
**Button**

```
void playingScreen() {
   background(0);
   displayTitel();
  displayGameInfos();
   curPoints--;
  for(int idx=0; idx<br/>>bubbles.length;idx++) {
     bubbles[idx].update();
     bubbles[idx].show();
   }
}
class Button {
   float x,y,w,h;
   String text;
   color btnColor;
   color textColor;
   boolean active;
   int fontSize;
   Button(float newX, float newY, String btnLabel) {
     active = true;
    fontSize = 12;x = newX;y = newY;\frac{btnColor = #444444;}{textColor = #fefefe; text = btnLabel;
    w = text.length() * fontSize;h = fontSize*2;
   }
   void show() {
     fill(btnColor);
    stroke(brightness(btnColor)*2);
    rect(x,y,w,h,5);
     push();
     translate(w/2,fontSize*1.5);
     textAlign(CENTER);
     textSize(fontSize);
     fill(textColor);
     text(text,x,y);
     pop();
   }
   boolean isClicked() {
     //x,y Coord der Maus holen
     //&& wurde Maustaste losgelassen?
    return mouseX > x && mouseX < x+w && mouseY > y && mouseY < y+h;
   }
}
```

```
void displayEndScreen() {
   background(0);
   displayTitel();
   textSize(18);
   text("Endpunkte: "+endPoints, width/2,200);
   againBtn.show();
   closeBtn.show();
}
                                                                            GameLogic
void draw() {
   switch(gameState) {
      case 0:
        displayStartScreen();
        break;
      case 1:
        playingScreen();
        break;
      case 2:
        displayEndScreen();
        break;
   }
}
void mouseReleased() {
    switch(gameState) {
      case 0:
        if (startBtn.isClicked()) {
           gameState = 1;
           initGame();
        }
        break;
      case 1:
       for(int idx=0; idx<br/>>bubbles.length;idx++) {
            if (bubbles[idx].inside(mouseX,mouseY)) {
                bubbles[idx].hide();
                curBubbles--;
                curPoints+=500;
                //Wenn eine Blase geplatzt ist, wird die Schleife abgebrochen
           idx=bubbles.length;
 }
        }
        //Spiel ist beendet, wenn
        if (curBubbles==0) {
          endPoints = curPoints;
         qameState = 2;
        }
        break;
      case 2:
        if (againBtn.isClicked()) {
           //Spiel neustarten
          gameState = 0;
 }
        if (closeBtn.isClicked()) {
           //Spiel neu beenden
           exit();
 }
        break;
  }
}
```

```
void initGame() {
   //Diese Methode wird bei jedem (Neu)-Start des Spiels benötigt
   //Blassen initialisieren
  bubbles = new Bubble[nbrOfBubbles]; 
   for(int idx=0; idx<bubbles.length;idx++) {
    bubbles[idx] = new Bubble();
   }
   //SpielAttribute anpassen
  curBubbles = nbrOfBubbles;
  curPoints = nbrOfBubbles*100;
}
```
**Bubble**

```
class Bubble {
   float x,y;
   float vX,vY;
  float r,g,b;
   float d;
   boolean active;
   Bubble() {
    d = random(20, 100);x = \text{random}(2*d, \text{width}-2*d);y = \text{random}(2*d, \text{height}-2*d);vX = random(-5, 5);vY = random(-5, 5);
    r = \text{random}(0, 255);
    q = \text{random}(0, 255);
    b = random(0, 255);
     active = true;
   }
   boolean inside(float mX, float mY) {
    return dist(x,y,\text{mx,mY}) \leq d/2;
   }
   void hide() {
    x = -2*width;vX=0:
    vY=0; }
   void update() {
     if (x+d/2+vX>width \mid x-d/2+vX<0) {
       vX^*=-1; }
     if (y+d/2+vY>height || y-d/2+vY-60<0) {
       vY^*=-1; }
    x+=vX;y+=vY; }
   void show() {
    fill(r,g,b); ellipse(x,y,d,d);
   }
}
```
# KAPITEL 4.1: Zustandsdiagramme

# **Aufgabe 4.1.1: Definition**

a.) Skizziere ordentlich die Grundelemente eines Zustandsdiagramms mit Hilfe zweier Zustände z1 und z2.

b.) Gib die **Zustandsübergangsfunktion** für folgendes Zustandsdiagramm an.

### **Aufgabe 4.1.2: Stirnlampe**

Gegeben sei folgende Funktionsbeschreibung einer Stirnlampe mit nur einem einzigen Schalter.

Im Startzustand ist die Lampe aus. Betätigt man den Schalter 1 x kurz, so wird automatisch das SOS-Signal durch Blinken angezeigt. Durch nochmaliges Drücken des Schalters blinkt die Lampe. Wird anschließend der Schalter betätigt, so leuchtet die Lampe im Dauerbetrieb.

Durch nochmaliges Drücken des Schalters wird die Lampe wieder ausgeschaltet.

### a) Zeichen das Zustandsdiagramm!

b) Gib die Zustandsübergangsfunktion für das Zustandsdiagramm aus a) in Tabellenform an.

c) Programmiere die Stirnlampe in dem der ganze Bildschirm als Lampe funktioniert. Das Umschalten erfolgt durch Benutzen der Leertaste. Orientiere dich an folgendem Codefragment:

```
int lampenZustand; //0: Aus, 1: Dauerleuchten, 2: Blinken
color farbe; //Farbe der Lampe
int timer; //Zur Steuerung des Blinkens
void setup() {
   size(200,200);
  lampedZustand = 0;farbe = \#000000; //schwarz
   frameRate(10);
}
void draw() {
   //Hier werden die do()-Funktionen umgesetzt
   background(farbe);
   switch(lampenZustand) {
      case 2: //Blinken
        if (frameCount%6>=3) {
         farbe = \#000000;
        } else {
         farbe = #fff00; }
        break;
      case 3: //SOS
        textAlign(CENTER);
        textSize(48);
       text(timer,width/2,height/2);
        timer++;
        if (timer<10) {
        farbe = \#000000;
        } else if (timer<20) {
      //Hier ergänzen
        } else {
          timer = 0; }
        break;
   }
}
void keyReleased() {
    //println("released >"+key+"<");
    //Hier werden die exit Funktionen umgesetzt.
   switch (lampenZustand) {
      case 0: //Lampe aus
        //exit-Funktion des Zustands
       lampenZustand = 1;
       farbe = #FFFFFF;
        break;
      //Hier ergänzen
    }
}
```
# **Aufgabe 4.1.3: Getränkeautomat**

Ein Getränkeautomat an deiner Schule funktioniert wie folgt: der Automat akzeptiert nur 50ct und 1Euro-Geldstücke, alle Getränke sind gleich teuer und es kann nur zwischen Wasser und Saftschorle unterschieden werden.

a) Skizziere ordentlich das Zustandsdiagramm für die Benutzung, sowie die Zustandsübergangsfunktion in Tabellenform.

b) Skizziere das Zustandsdiagramm bei Bezahlung mit dem NFC<sup>5</sup>-Bezahlung (Handy, EC-Karte, Kreditkarte, SmartWatch,…).

 $\overline{a}$ <sup>5</sup> Near-Field-Chip: Spezieller Chip, der für Nahfeld-Kommunikation bei beispielsweise Bezahlvorgängen benutzt wird.

Ingo Bartling - Programmieren lernen mit processing <sup>63</sup>

# **Aufgabe 4.1.4: Anwendung in Bubbles**

Skizziere das Zustandsdiagramm und die Zustandsübergangsfunktion in Tabellenform für das Spiel "Bubbles". Übertrage auch die Programmierung aus dem Quelltext.

# KAPITEL 4.2: Vererbung

# **Aufgabe 4.2.1: Jump'n'Run**

Basierend auf der Bewegung von Kreisen wird nun ein erstes kleines Spiel zusammengesetzt.

Der rote Spielerball soll über die von rechts kommenden, weißen Bällen springen. Solange der Spielerball auf dem Boden ist, werden Punkte gesammelt. Wird ein weißer Ball getroffen, so ist das Spiel beendet.

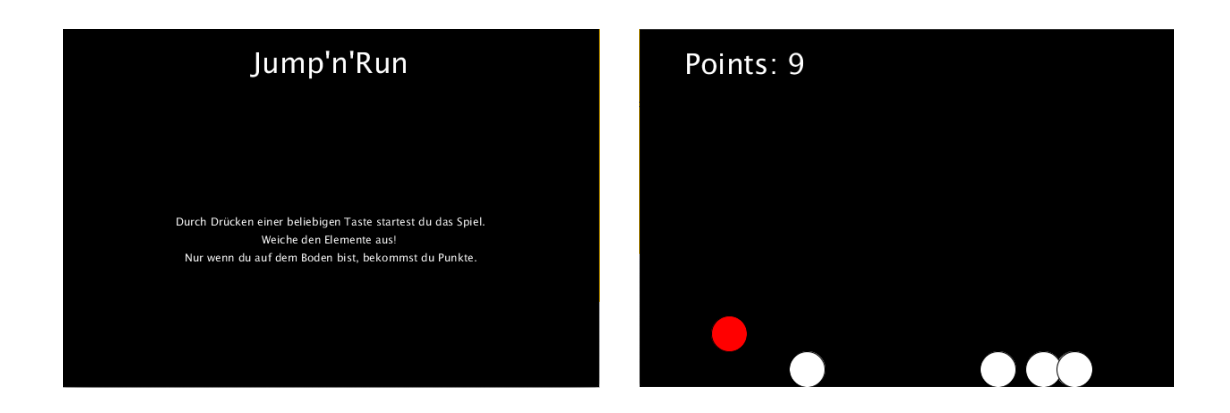

Um das Programmieren zu erleichtern, wird hier erstmals das Konzept der Vererbung<sup>6</sup> ("Generalisierung und Spezialisierung") eingesetzt.

\_\_\_\_\_\_\_\_\_\_\_\_\_\_\_\_\_\_\_\_\_\_\_\_\_\_\_\_\_\_\_\_\_\_\_\_\_\_\_\_\_\_\_\_\_\_\_\_\_\_\_\_\_\_\_\_\_\_\_\_\_\_\_\_\_\_

\_\_\_\_\_\_\_\_\_\_\_\_\_\_\_\_\_\_\_\_\_\_\_\_\_\_\_\_\_\_\_\_\_\_\_\_\_\_\_\_\_\_\_\_\_\_\_\_\_\_\_\_\_\_\_\_\_\_\_\_\_\_\_\_\_\_

a) Gib Gemeinsamkeiten und Unterschiede zwischen dem Spielerball und den Hindernis-Bällen an. \_\_\_\_\_\_\_\_\_\_\_\_\_\_\_\_\_\_\_\_\_\_\_\_\_\_\_\_\_\_\_\_\_\_\_\_\_\_\_\_\_\_\_\_\_\_\_\_\_\_\_\_\_\_\_\_\_\_\_\_\_\_\_\_\_\_ x und y-Position, Geschwindikeiten, Beschleunigungen, farbe

\_\_\_\_\_\_\_\_\_\_\_\_\_\_\_\_\_\_\_\_\_\_\_\_\_\_\_\_\_\_\_\_\_\_\_\_\_\_\_\_\_\_\_\_\_\_\_\_\_\_\_\_\_\_\_\_\_\_\_\_\_\_\_\_\_\_ Beide müssen bewegen, aber unterschiedlich.

Ingo Bartling - Programmieren lernen mit processing <sup>65</sup>  $\overline{a}$ <sup>6</sup> Auf abstrakte Klassen und Interfaces wird nicht eingegangen.

b) Zeichne das Klassendiagramm der Basisklasse "Object" und der spezialisierten, abgeleiteten Klassen "Player" und "Obstacle". Gib alle Attribute an und die wichtigsten Methoden.

c) Zeichne das Struktogramm der Methode update() der Hindernisse in der Klasse "Obstacle". Die Hindernisse sollen, sobald sie links aus dem Bildschirm laufen, zufällig weit rechts, außerhalb des Bildschirms, positioniert werden. Überlege dir eine Berechnung, die möglichst gut verhindert, dass die Hindernisse sich  $überlagern<sup>7</sup>$ .

 $\overline{a}$ 

Ingo Bartling - Programmieren lernen mit processing <sup>66</sup> <sup>7</sup> Wenn dir nichts einfällt, so kannst du nehmen: width+int(random(1,4\*nbrOfObstacles))\*4\*r.

Nachdem nun die wichtigsten Schritte überlegt wurden, erfolgt nun das Umsetzen. Die folgenden Details sollen helfen, wenn du dich noch unsicher fühlst. Du kannst aber beliebig davon abweichen. Beachte aber, dass du dich an die Programmierrichtlinien hälst. So findest du dich leichter zurecht und jemand, der dir helfen will.

- d) Lege ein neues Processing-Projekt "JumpNRun" an. In der Hauptdatei definierst du mindestens folgende globalen Variablen: gameState, nbrOfObstacles, points, g, "Player p" und "Obstacle[] obstacles". Initialisiere diese Variablen und das Spiel in der setup-Methode. Ergänze dann die Methode draw(): void draw() { updateVisuals(); }
- e) Ergänze nun die Dateien "GameLogic", "Object", "Obstacle", "Player", "Visuals". Object, Obstacle und Player definieren die Klassen aus b).

//Spielpunkte anzeigen //Hindernisse neu positionieren //Auf Kollision testen //Falls ja, p.isdead = true; //Spielerpunkt hochzählen //Spielerposition aktualisieren //Prüfen, ob Spieler tot ist und //ggf. gameState neu setzen

Die Datei Visuals beinhaltet keine Klasse sondern ist ein Sammelsurium der Anzeigeelemente, die mit Hilfe von Methoden umgesetzt werden: displayPoints(), displayAnleitung()…

Die Datei Gamelogic beinhaltet den Spielablauf in der Methode keyReleased(). Ist der gameState==1, so kann der nebenstehende Code ablaufen. kickUp() ist diejenige Methode, die die Spielfigur bei jedem Tastendrücken nach oben kickt.

case 1: //Spielschirm switch(keyCode) { case 32: //Leertaste  $p.kickUp(-5);$  break; } break;

- f)\* Sollte das Spiel nun funktionieren, so kannst du vielfältige Veränderungen und so leicht verschieden Variationen des Spiels programmieren. Speichere die Projekte jeweils unter einem neuen Namen bevor du anfängst, das Spiel umzugestalten.
	- Das Tempo der Hindernisse kann sich, je nach Punktestand erhöhen.
	- Und/Oder die Hindernisse werden mehr.
	- Du kannst Hindernisse noch auf einer zweiten Höhe reinfliegen lassen, so dass das Hochspringen schwieriger wird. Vielleicht sogar von einer anderen Seite.
	- · Du kannst dem Spieler "Leben" geben und erst nach dem dritten Treffer ist das Spiel beendet.
	- Du kannst Hindernisse mit anderen Funktionen (Heiler, Punkte,…), erkennbar an anderen Farben, ergänzen.
	- · Du kannst statt eines Kraftstoßes "nur" mit der Leertaste eine komplexere Steuerung umsetzen.
	- Du kannst die Spielidee um 90 Grad drehen: Es fallen Hindernisse vom Himmel und der Spieler muss horizontal ausweichen.
- g)\*\* Deutlicher komplexer wird es, wenn du noch "schwebende" Ebenen reinbringst auf denen sich der Spielerball bewegen kann.

# **Aufgabe 4.2.2: Reaktionstester**

Im folgenden Programm soll ein einfacher Reaktionstester entstehen. Dieser besteht aus drei Bildschirmen: Eingangsbildschirm, Spielbildschirm und Auswertungsbildschirm. Das Spiel wird nur durch Tastendruck gesteuert (siehe e) ).

a) Skizziere alle drei Bildschirm entweder hier mit der Hand oder benutze draw.io zum Entwerfen eines MockUps (engl. für Attrappe).

b) Lege ein neues Projekt "Reaktionstester" mit folgenden Reitern an: Reaktionstester, GameLogic, Visuals, Button.

In der Datei Visuals werden die unterschiedlichen Elemente, die auf den einzelnen Bildschirmen immer wieder benutzt werden, in Methoden wie "showTitel()" zusammengefasst. Ebenso wird dort eine Methode "updateScreen()" definiert (siehe d) ), die die Anzeige des Programms steuert.

c) Zeichne das Zustandsdiagramm für das Spiel. Achte dabei besonders auf die übergangsauslösenden Aktionen.

d) Lege in der Hauptdatei eine Variable "gameState" an und kommentiere die Zustände.

Ergänze die Datei angelehnt an folgenden Quelltext:

```
int gameState; //0: start,…
void setup() {
   size(600,400);//fullScreen();
   initGame();
}
void initGame() {
  gameState = 0;
}
```
Erkläre, warum eine Methode initGame() eingeführt wurde:

Diese Methode wird sowohl beim Start des Programms als auch bei einem Neustart benötigt. benötigt.

\_\_\_\_\_\_\_\_\_\_\_\_\_\_\_\_\_\_\_\_\_\_\_\_\_\_\_\_\_\_\_\_\_\_\_\_\_\_\_\_\_\_\_\_\_\_\_\_\_\_\_\_\_\_\_\_\_\_\_\_\_\_\_\_\_\_ \_\_\_\_\_\_\_\_\_\_\_\_\_\_\_\_\_\_\_\_\_\_\_\_\_\_\_\_\_\_\_\_\_\_\_\_\_\_\_\_\_\_\_\_\_\_\_\_\_\_\_\_\_\_\_\_\_\_\_\_\_\_\_\_\_\_

e) Definiere sodann in der Datei Visuals eine Funktion updateScreen() nach folgendem Vorbild.

Zeichne das zugehörige Struktogramm!

void updateScreen() { background(0); switch(gameState) { case 0: displayStart(); break; case 1: displayPlay(); break; case 2: displayEnd(); break; } displayTitel(); }

f) Ergänze die Datei Visuals so, dass je nach Wert von gameState der passende Bildschirm angezeigt wird. So kannst du später leichter kontrollieren, ob die Spielsteuerung funktioniert.

g) Implementiere nun die Zustandsübergangsfunktion zur Spielsteuerung in der Datei GameLogic. Der Beginn des Quellcodes könnte so aussehen:

```
//Aktualisierung des Fensters
void draw() {
   updateScreen();
}
//Zustandsübergangsfunktion
void keyReleased() {
   //System.out.println(">"+key+"<");
   switch (gameState) {
     case 0:
       //Startbildschirm
      qameState = 1;
       break;
     //Deine Ergänzungen
  }
}
```
Kommentiere die erste Zeile des Methodenrumpfes von keyReleased() aus und notiere, wann die Methode aufgerufen wird und welchen Wert "key" jeweils hat.

\_\_\_\_\_\_\_\_\_\_\_\_\_\_\_\_\_\_\_\_\_\_\_\_\_\_\_\_\_\_\_\_\_\_\_\_\_\_\_\_\_\_\_\_\_\_\_\_\_\_\_\_\_\_\_\_\_\_\_\_\_\_\_\_\_\_ \_\_\_\_\_\_\_\_\_\_\_\_\_\_\_\_\_\_\_\_\_\_\_\_\_\_\_\_\_\_\_\_\_\_\_\_\_\_\_\_\_\_\_\_\_\_\_\_\_\_\_\_\_\_\_\_\_\_\_\_\_\_\_\_\_\_ Loslassen einer Taste; gedrückte Taste mit Ausnahme der Sondertasten ->keycode

h) Implementiere nun das Spiel.(Hier muss noch ergänzt werden)